**ȁРГАȀИЗАЦИЯ СТИǿУǾИРȁВАȀИЯ**  НАЙМА БЕЗРАБОТНЫХ **ГРАЖДАȀ**

2021

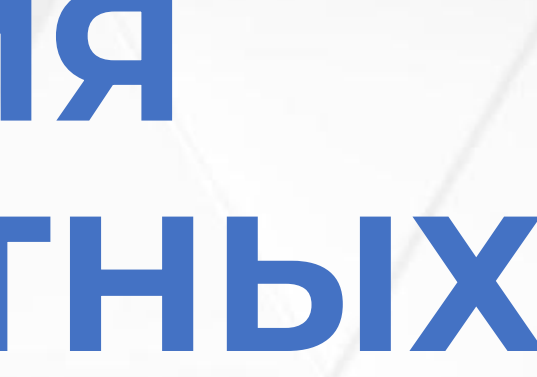

**СОГЛАСНО ПОСТАНОВЛЕНИЮ ПРАВИТЕЛЬСТВА РОССИЙСКОЙ ФЕДЕРАЦИИ ОТ 13.03.2021 № 362 «О ГОСУДАРСТВЕННОЙ ПОДДЕРЖКЕ В 2021 ГОДУ ЮРИДИЧЕСКИХ ЛИЦ И ИНДИВИДУАЛЬНЫХ ПРЕДПРИНИМАТЕЛЕЙ ПРИ ТРУДОУСТРОЙСТВЕ БЕЗРАБОТНЫХ ГРАЖДАН»**

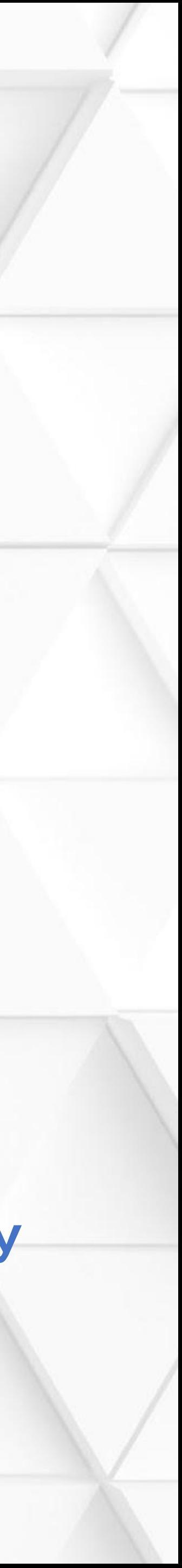

### **СУБСИДИРОВАНИЕ НАЙМА БЕЗРАБОТНЫХ ГРАЖДАН**

*Целевой показатель по соглашению: трудоустройство 8 479 безработных граждан*

*Возможно привлечение в республику 487 млн. рублей*

*Размер возмещения на 1 работника : 19 153,5 руб. (МРОТ + страховые взносы) Предоставление субсидии осуществляется Фондом социального страхования РФ по истечении первого, третьего, шестого месяца работы трудоустроенного.*

### **Условия предоставления субсидий для работодателей:** - отсутствие задолженности по заработной плате; - отсутствие задолженности по уплате налогов, сборов, страховых взносов, пеней, штрафов и процентов; - трудоустройство безработных граждан на условиях полного рабочего дня; - выплата заработной платы трудоустроенным безработным гражданам в размере не ниже МРОТ **Категории безработных**: **зарегистрирован** в качестве безработного **на 1.01.2021** на дату направления для трудоустройства - безработный. **Приоритетное** право – безработные граждане, из числа испытывающих трудности в поиске работы (инвалиды;

*Если гражданин проработает 6 месяцев, работодателю будут возмещены затраты в размере – 57 тысяч 460 рублей*

*Результат предоставления субсидии – сохранение занятости на 15 декабря 2021 года не менее 80% от численности трудоустроенных безработных граждан*

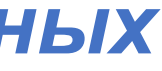

граждане предпенсионного возраста; одинокие и многодетные родители, воспитывающие несовершеннолетних детей и т.д.)

# ПОРЯДОК ПОДАЧИ ЗАЯВЛЕНИЙ В ОРГАНЫ СЛУЖБЫ ЗАНЯТОСТИ С ПЕРЕЧНЕМ ВАКАНСИЙ

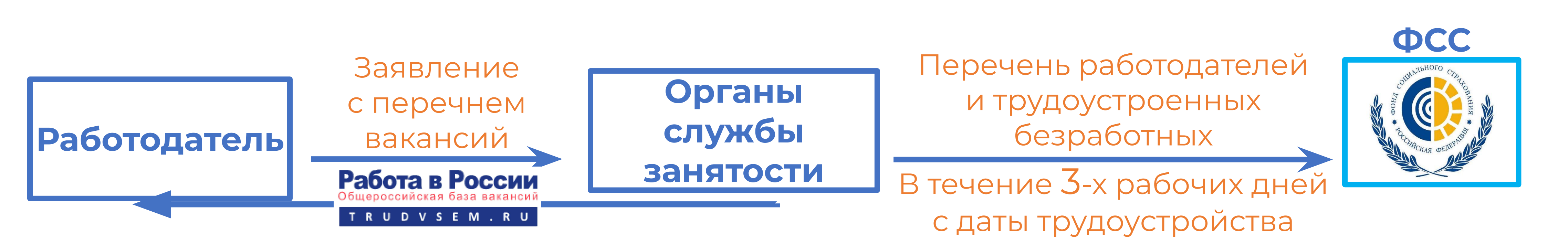

Согласование и направление безработных для трудоустройства

Согласно пункту 11 Правил предоставления Фондом социального страхования Российской Федерации в 2021 году субсидий из бюджета Фонда социального страхования Российской Федерации юридическим лицам и индивидуальным предпринимателям на стимулирование найма безработных граждан заявление с перечнем свободных рабочих мест и вакантных должностей направляется в органы службы занятости с использованием личного кабинета работодателя в информационно-аналитической системе Общероссийская база вакансий "Работа в России" (адрес в сети Интернет https://trudvsem.ru)

Обратите внимание, что до начала заполнения заявления необходимо подать сведения о вакансиях

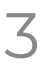

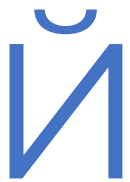

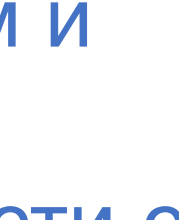

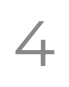

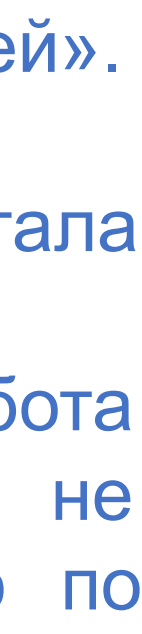

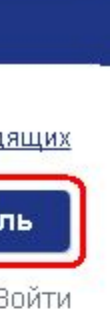

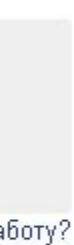

Шаг 1. Войти в личный кабинет работодателя по ссылке «Войти» в правом верхнем углу страницы для работодателей

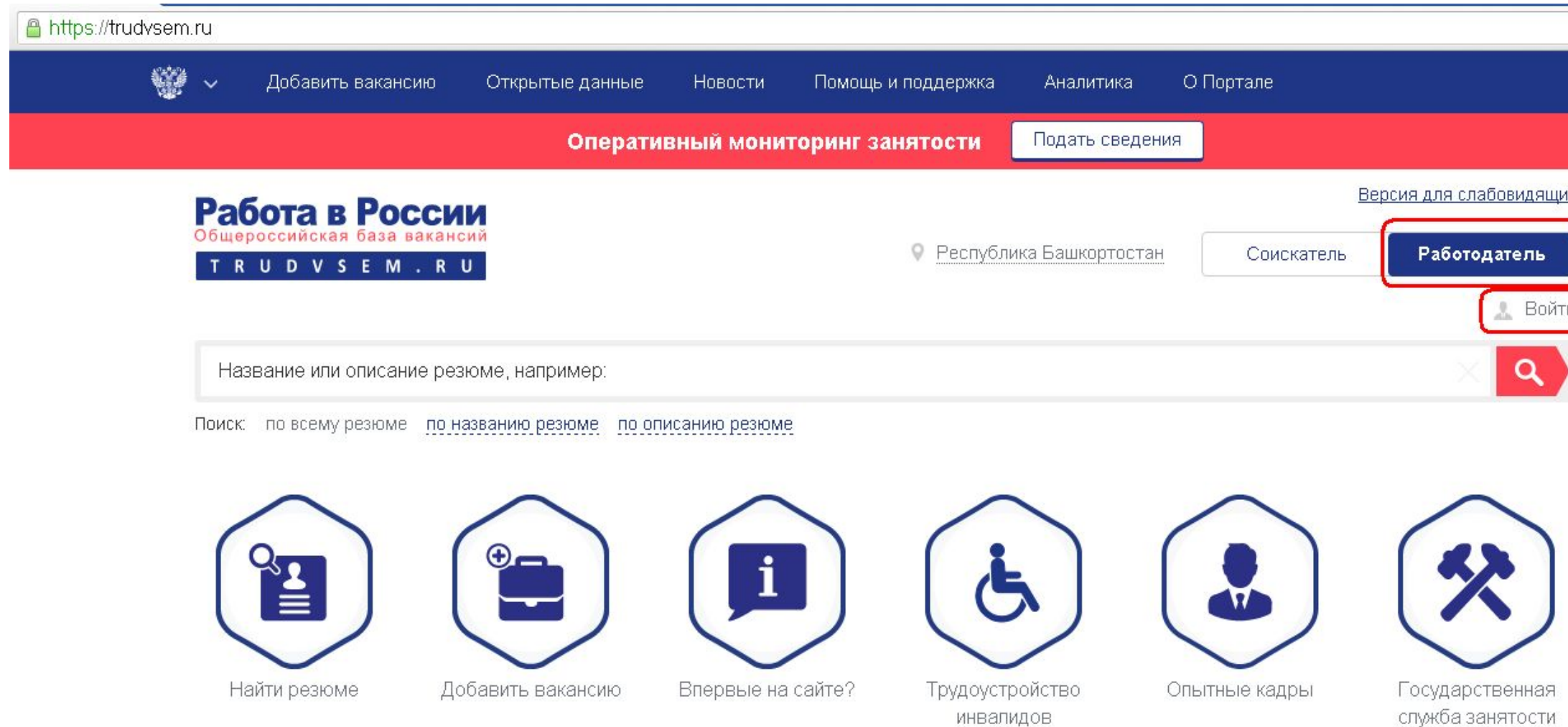

Шаг 2. Авторизоваться на странице «Вход для работодателей». Войти в личный кабинет можно одним из способов:

- используя учетную запись организации в ЕСИА портала Госуслуги нажав кнопку «Войти через ЕСИА»
- 

 используя учетную запись (E-mail, пароль) портала «Работа в России». Если ранее на портале работодатель не регистрировался, то необходимо пройти регистрацию по кнопке «Зарегистрироваться»

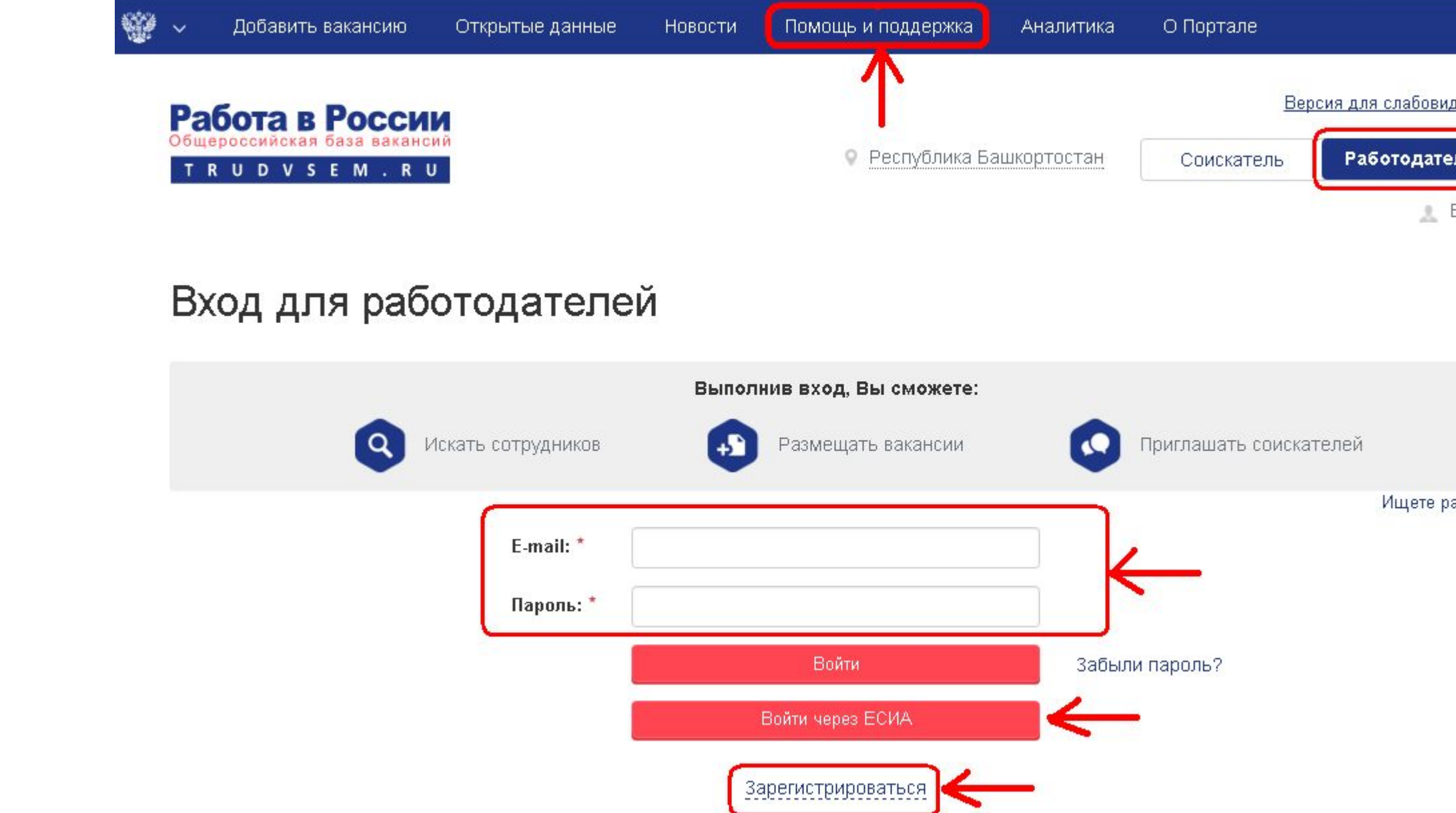

Внимание! В разделе «Помощь и поддержка» основного меню портала размещены инструкции о порядке регистрации на портале «Работа в России» и ответы на часто задаваемые вопросы

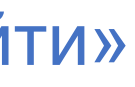

5

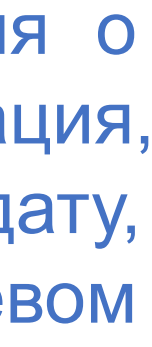

# ПОРЯДОК ДЕЙСТВИЙ НА ПОРТАЛЕ «РАБОТА В РОССИИ»

Шаг 3. После успешной авторизации в личном кабинете (в правом верхнем углу должны быть указаны ФИО представителя работодателя) необходимо ввести сведения о свободных рабочих местах и вакантных должностях, на которые предполагается трудоустройство безработных граждан нажав на пиктограмму «Добавить вакансию»

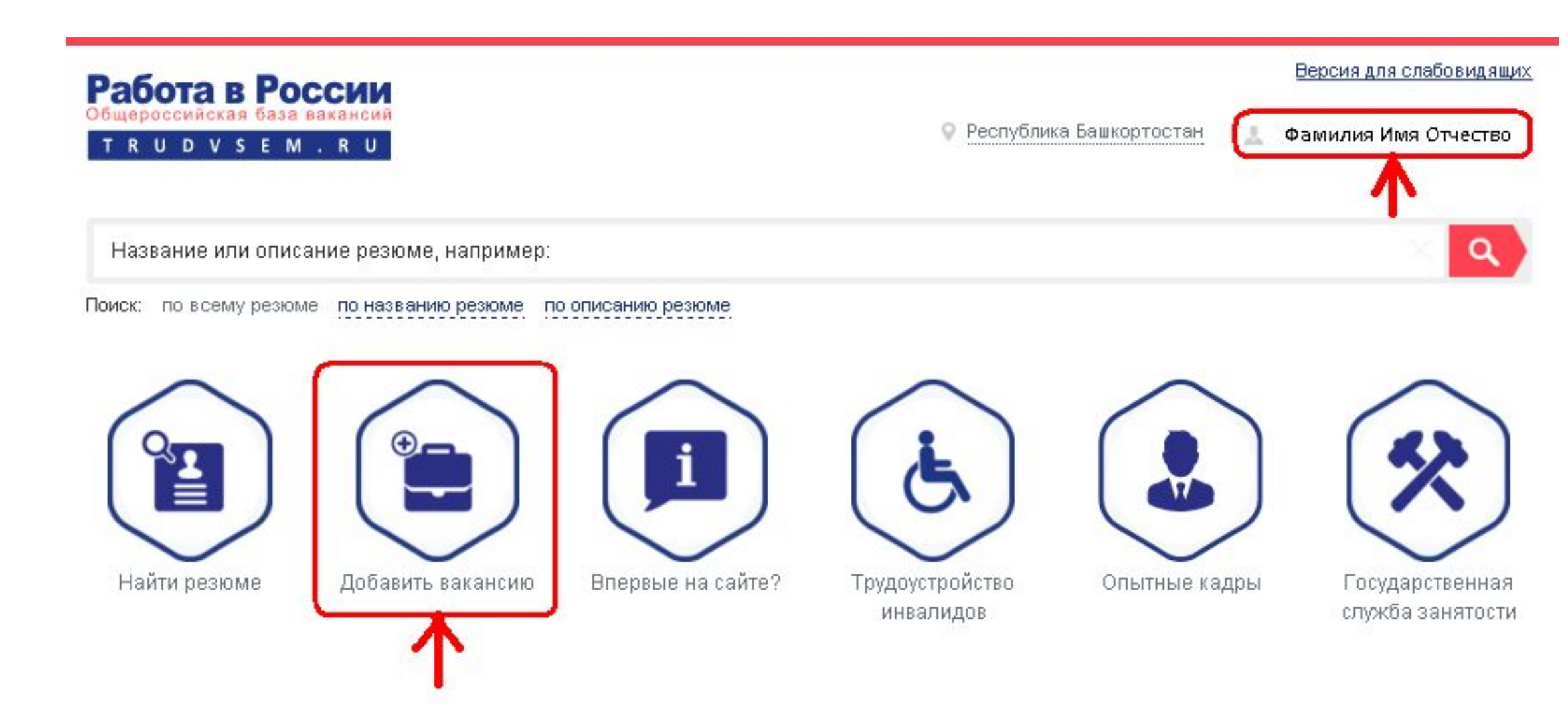

Шаг 4. В окне «Конструктор вакансии» ввести сведения о вакансии: данные по вакансии, контактная информация, должностные обязанности, требования к кандидату, социальный пакет. По завершении ввода нажать в левом нижнем углу экрана кнопку «Сохранить»

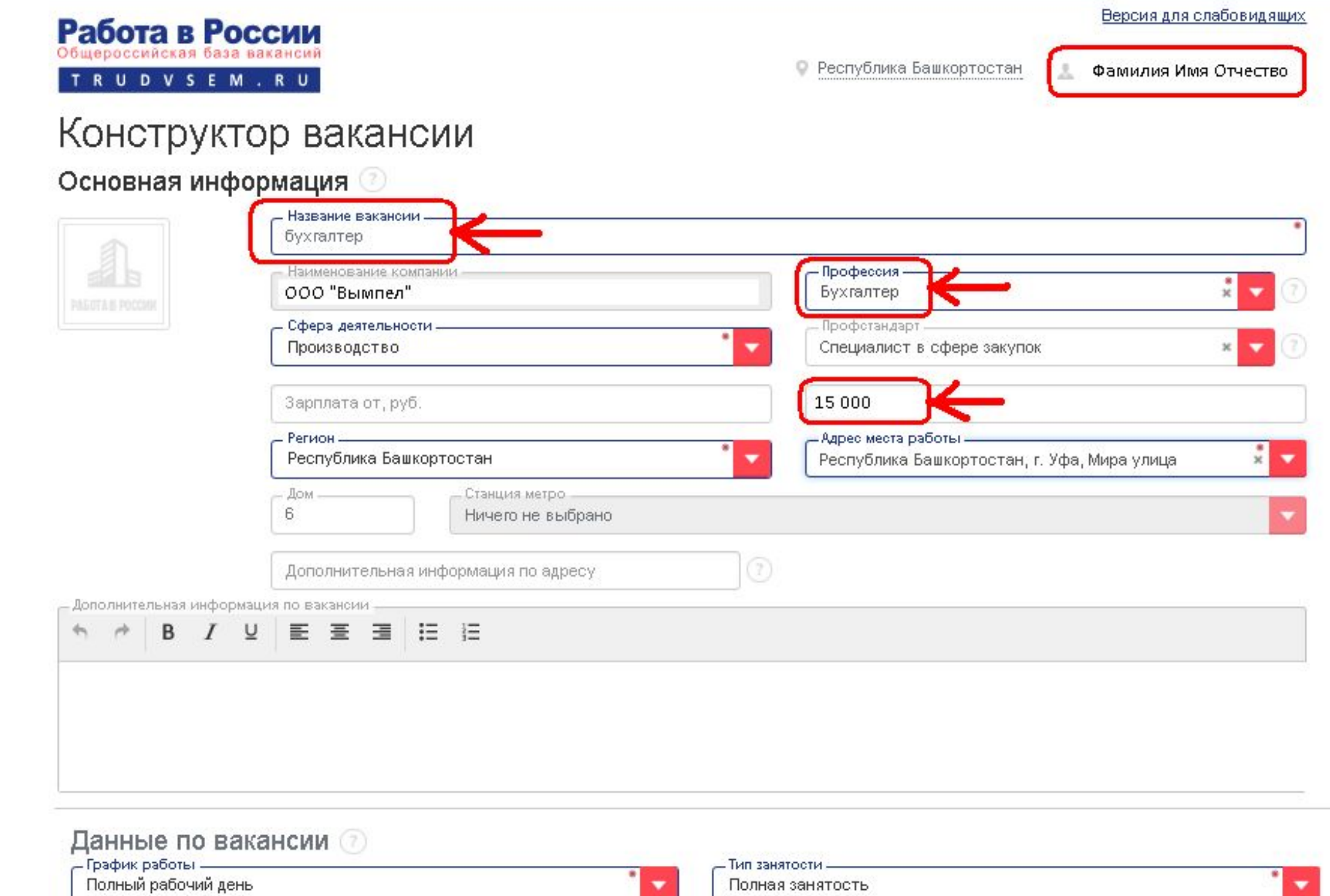

Шаг 5. После нажатия кнопки «Сохранить» в Внимание! В разделе «Работодателям» Интерактивного портала OKHe «Конструктор вакансии» (Шаг 4) сведения о вакансии будут службы направлены на модерацию администратору портала «Работа в (https://rabota.bashkortostan.ru) видео-ролик размещен описанием процесса размещения вакансии на портале «Работа **России»** в России»

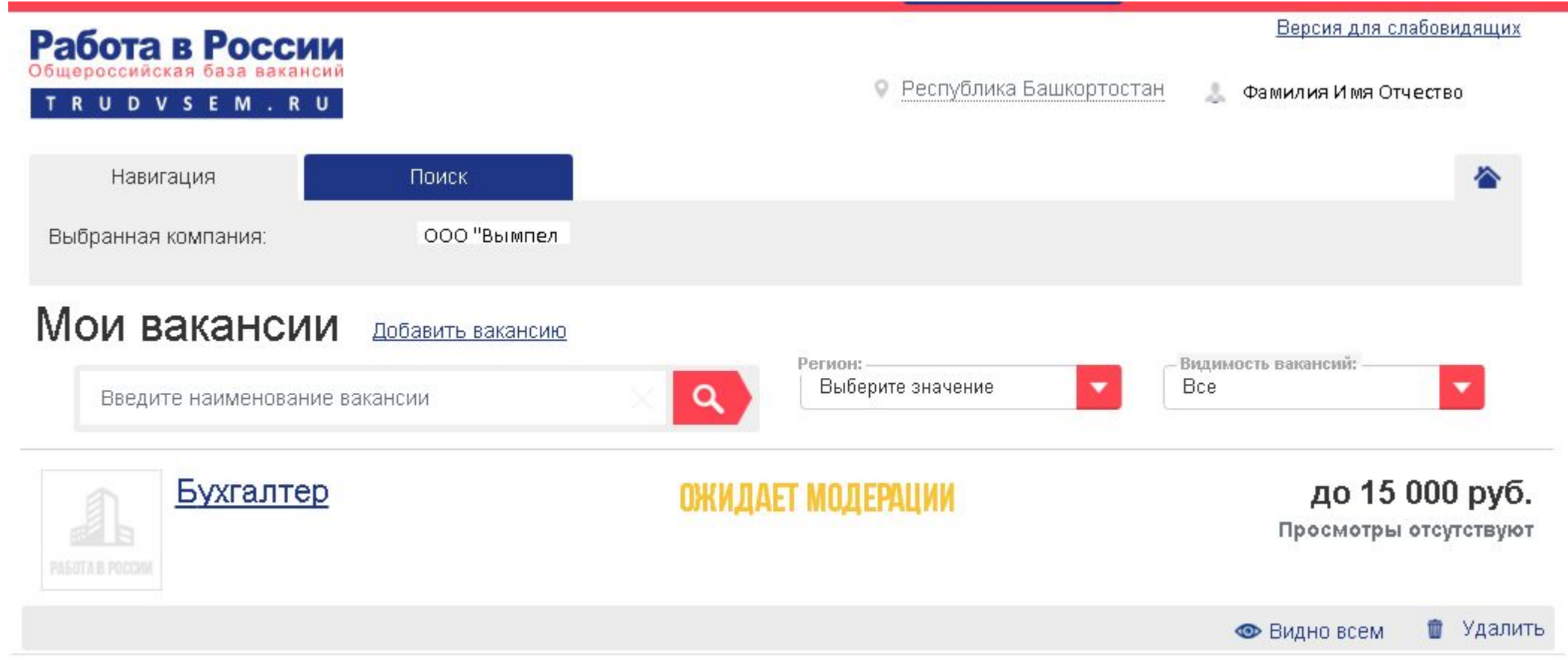

После завершения модерации вакансии будет Присвоен статус «ОДОБРЕНО»

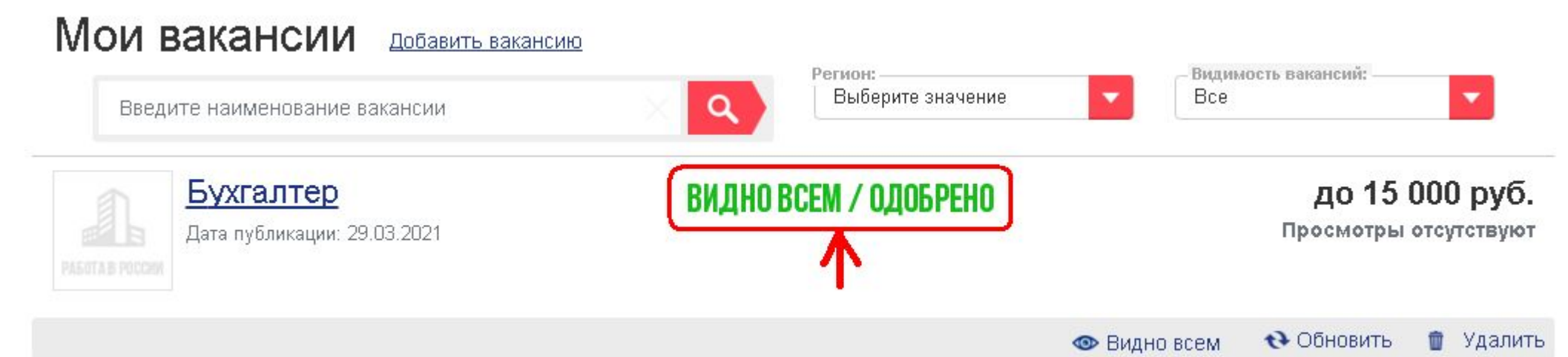

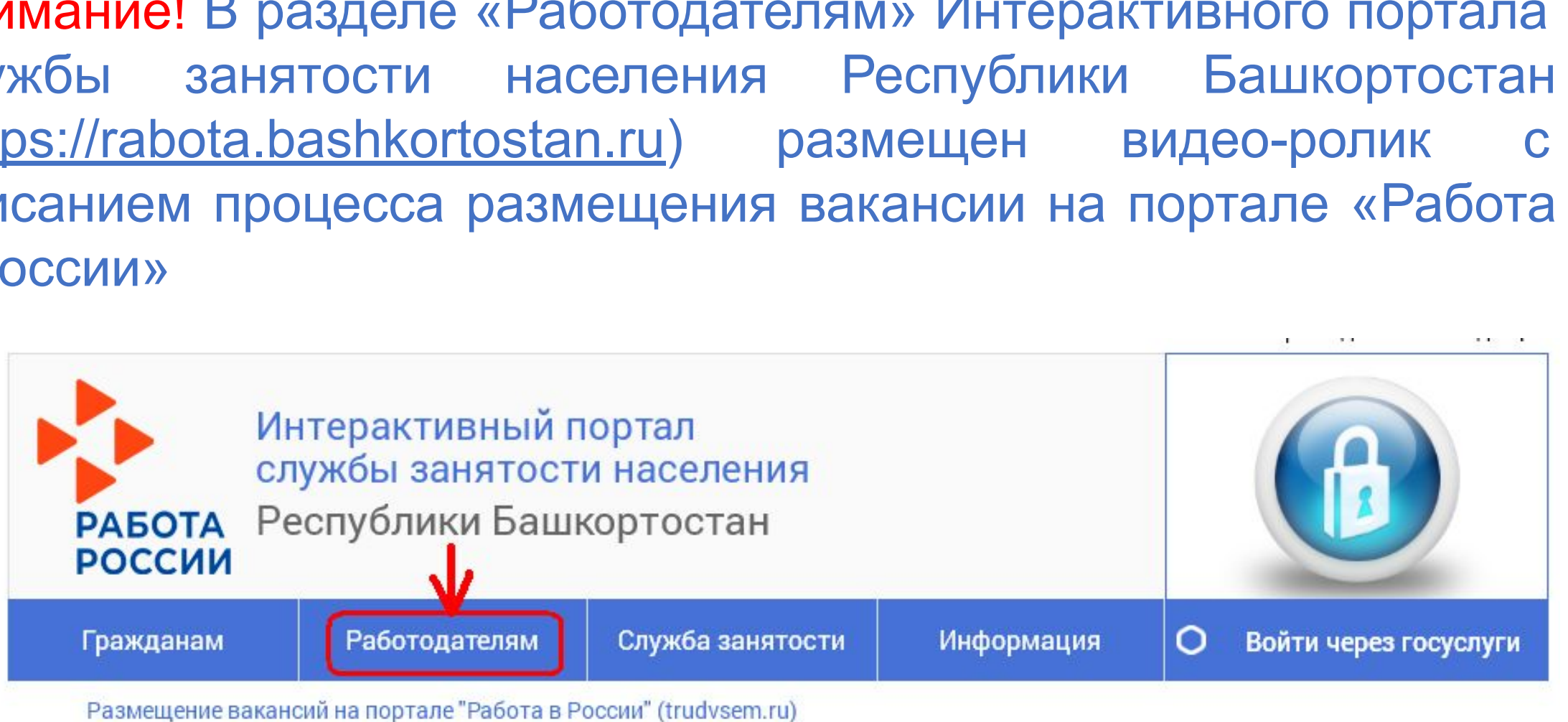

Размещение вакансий на портале "Работа в России" (trudvsem.ru)

О размещении вакансий на портале "Работа в России" (trudvsem.ru)

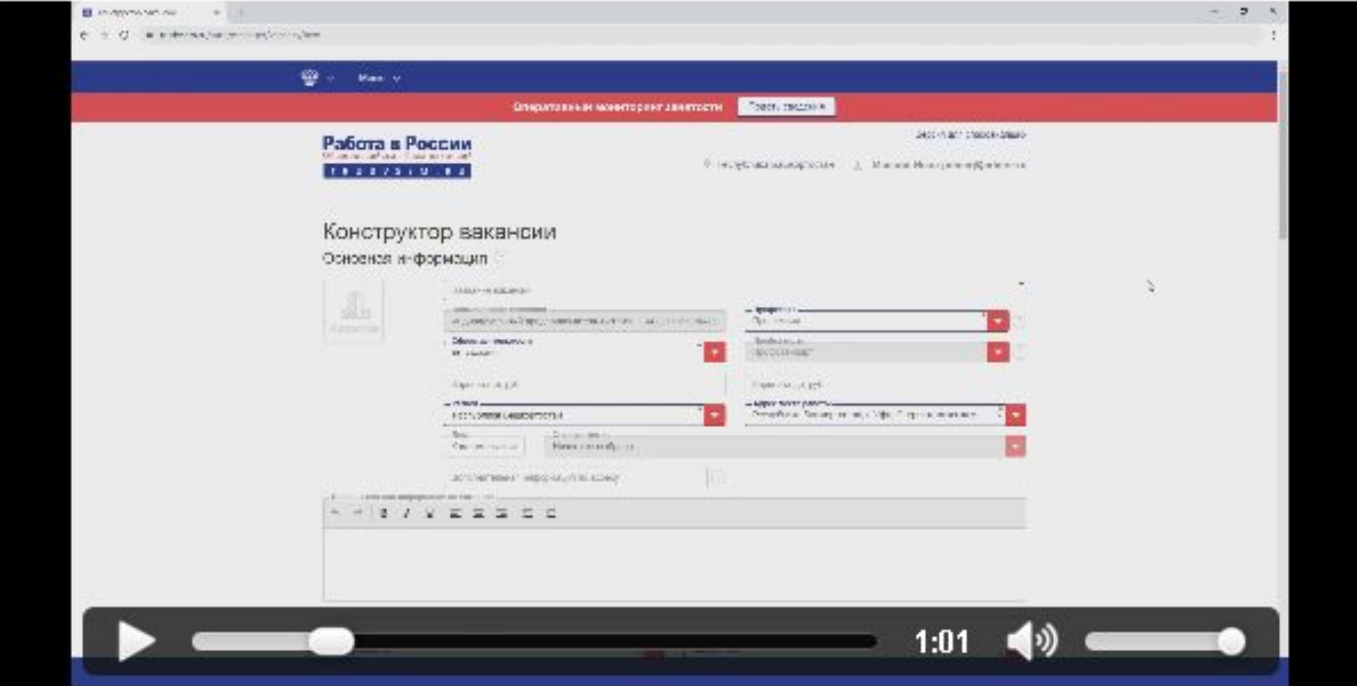

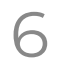

Шаг 6. Для подачи заявления в органы службы занятости необходимо на главной странице портала «Работа в России» нажать на баннер «Господдержка работодателей в 2021 году» (trudvsem.ru/information/pages/support-program), ознакомиться с Правилами возмещения затрат и нажать кнопку «Подать заявление»

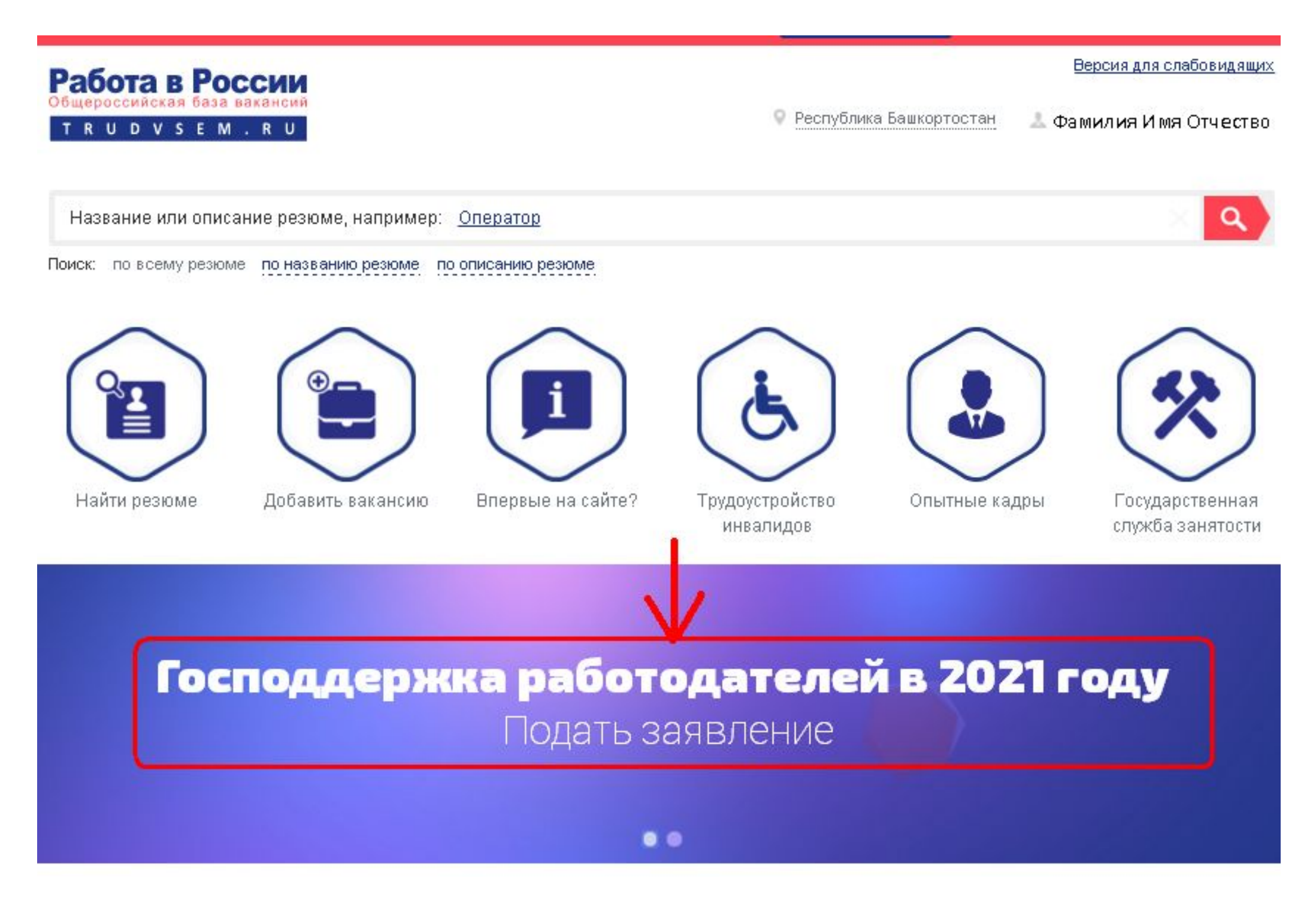

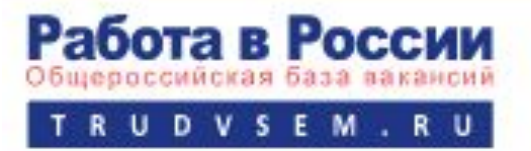

Программа государственной поддержки в 2021 году юридических лиц и индивидуальных предпринимателей при трудоустройстве безработных граждан

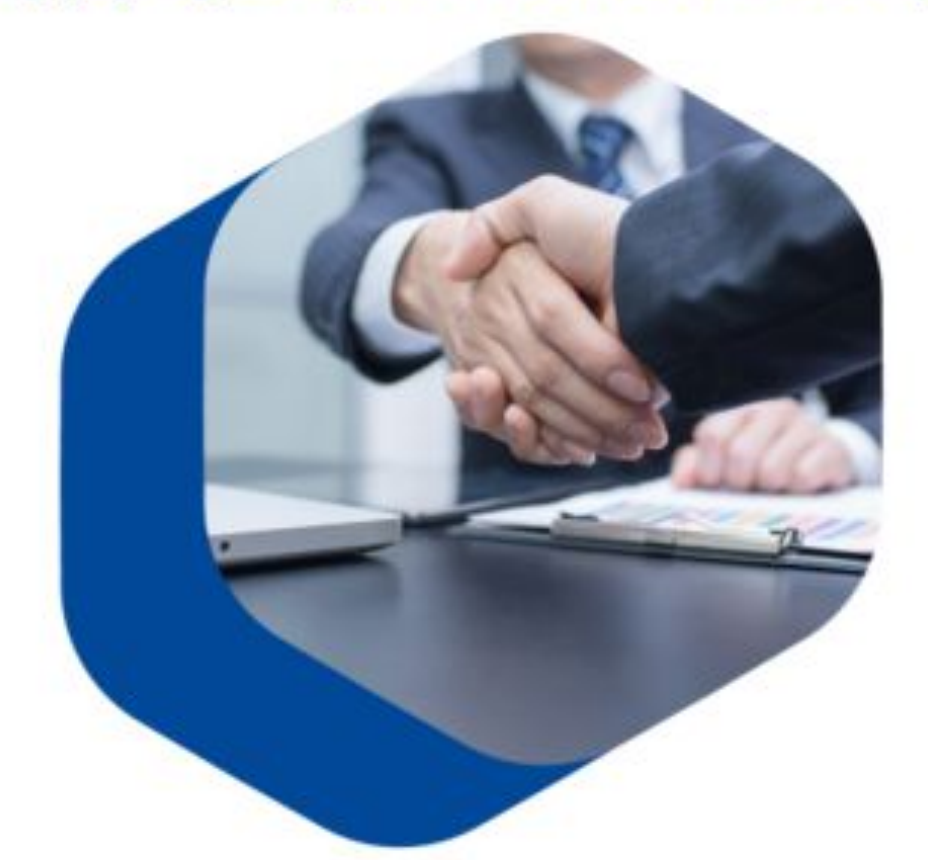

В соответствии с постановлением Правительства Российской Федерации "О государственной поддержке в 2021 году юридических лиц и индивидуальных предпринимателей при трудоустройстве безработных граждан", в 2021 году предусмотрено возмещение юридическим лицам и индивидуальным предпринимателям затрат, связанных с трудоустройством безработных граждан Фондом социального страхования Российской Федерации.

Как принять участие в программе

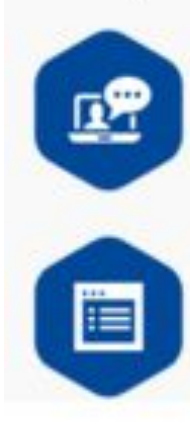

Шаг 1. Ознакомьтесь с Правилами возмещения затрат Фондом социального страхования Российской Федерации в 2021 году из бюджета Фонда социального страхования Российской Федерации юридическим лицам и индивидуальным предпринимателям, связанных с трудоустройством безработных граждан.

Шаг 2. Подайте заявление на госуслугу по содействию в подборе необходимых работников. Обратите внимание: направляя заявление, вы подтверждаете свое соответствие п. 1-7 условий возмещения затрат.

Подать заявление

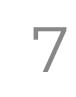

### Шаг 7. Нажать Принять условия участия в программе

### Версия для слабовидящ Работа в России на Борисовн. Я принимаю и обязуюсь соблюдать условия участия в программе: TRUD • Организация официально зарегистрирована до 1 января 2021 года. У организации отсутствуют задолженности по Подач уплате налогов, сборов, страховых взносов, пеней, штрафов и процентов, подлежащих уплате в соответствии с законодательством Российской Федерации; необх • возврату в федеральный бюджет субсидий, бюджетных инвестиций и задолженность перед федеральным бюджетом; Я хочу вре • заработной плате. 8 Организация не находится в процессе реорганизации, ликвидации, банкротства и её деятельность не Реплон. была приостановлена или прекращена. Республика (4) Организация не получает средства из федерального бюджета в рамках иных программ в целях возмещения затрат, связанных с трудоустройством безработных граждан. Общие св 65 В уставном (складочном) капитале организации доля участия иностранных юридических лиц, местом регистрации которых является государство или территория, включенные в утвержденный **МИНИСТЕР** Министерством финансов Российской Федерации перечень государств и территорий, предоставляющих Форма собет льготный налоговый режим налогообложения и не предусматривающих раскрытия и предоставления Выберите зн информации при проведении финансовых операций в отношении таких юридических лиц, в совокупности не превышает 50 процентов. Руководитель, члены коллегиального исполнительного органа, лицо, исполняющее функции единоличного исполнительного органа, или главный бухгалтер организации не внесены в реестр Код ОКОПФ дисквалифицированных лиц Организация не является заемщиком в соответствии с постановлением Правительства Российской. Численнос Федерации "Об утверждении Правил предоставления субсидий из федерального бюджета российским кредитным организациям на возмещение недополученных ими доходов по кредитам, выданным в 2021 Вид эконом году юридическим лицам и индивидуальным предпринимателям на восстановление предпринимательской деятельности". \ДРЕС М<br>- Район, насел Республика

Шаг 8. Заполнить заявление о предоставлении государственной услуги «Содействие в подборе необходимых работников» по раннее введённой вакансии, выбрав её из раскрывающегося списка и нажать «Подать заявление»

> Подача заявления на госуслугу: содействие в подборе необходимых работников

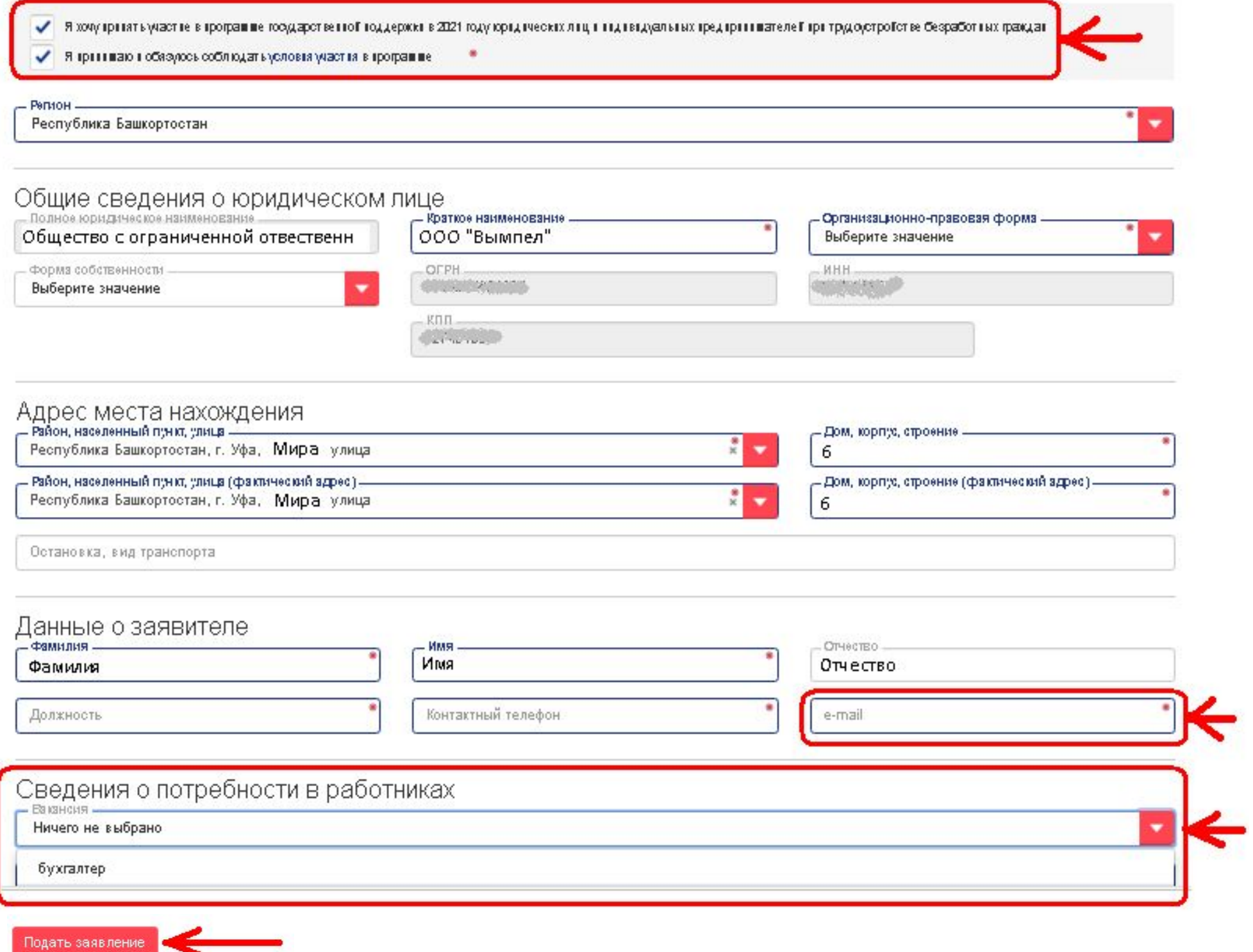

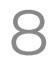

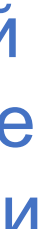

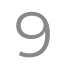

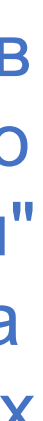

Шаг 9. После нажатия кнопки «Подать заявление» (Шаг 8) на экране высветится сообщение:

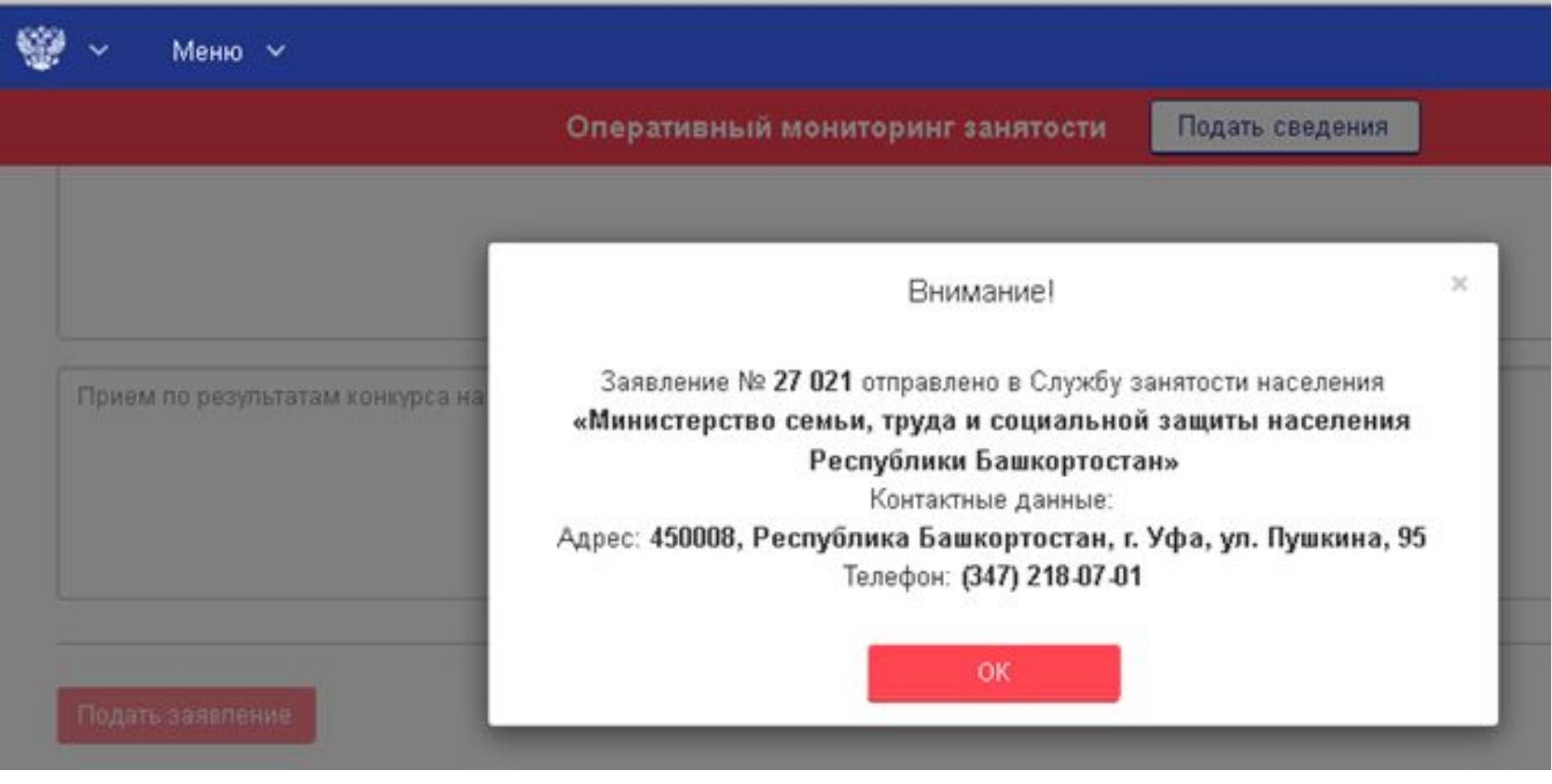

Шаг 10. На адрес электронной почты, указанный в заявлении в разделе «Данные о заявителе» (Шаг 8) будет направлено информационное письмо с адреса портала "Работа в России" notify@trudvsem.ru и темой сообщения «Подача заявления на получение госуслуги по содействию в подборе необходимых работников»:

Заявление № 27021 отправлено в Службу занятости населения «Министерство семьи, труда и социальной защиты населения Республики Башкортостан».

Контактные данные: Адрес: 450008, Республика Башкортостан, г. Уфа, ул. Пушкина, 95 Телефон: (347) 218-07-01

С уважением, администрация Портала «Работа в России».

По указанным в заявлении контактным данным с работодателем свяжется сотрудник центра занятости населения для оказания услуги содействия в подборе необходимых работников из числа безработных граждан

Контактные данные центров занятости населения размещены на Интерактивном портале службы занятости населения Республики Башкортостан (https://rabota.bashkortostan.ru/czn/index) Контактные данные Министерства семьи, труда и социальной защиты населения Республики Башкортостан: (347) 218-07-01, 218-07-03, 218-07-07 С текстом постановления Правительства РФ от 13.03.2021 № 362 можно ознакомиться на официальном интернет-портале правовой информации по ссылке http://publication.pravo.gov.ru/Document/View/0001202103220033

### Государственная поддержка в 2021 году юридических лиц и индивидуальных предпринимателей при трудоустройстве безработных граждан

### Информационное взаимодействие на уровне субъекта

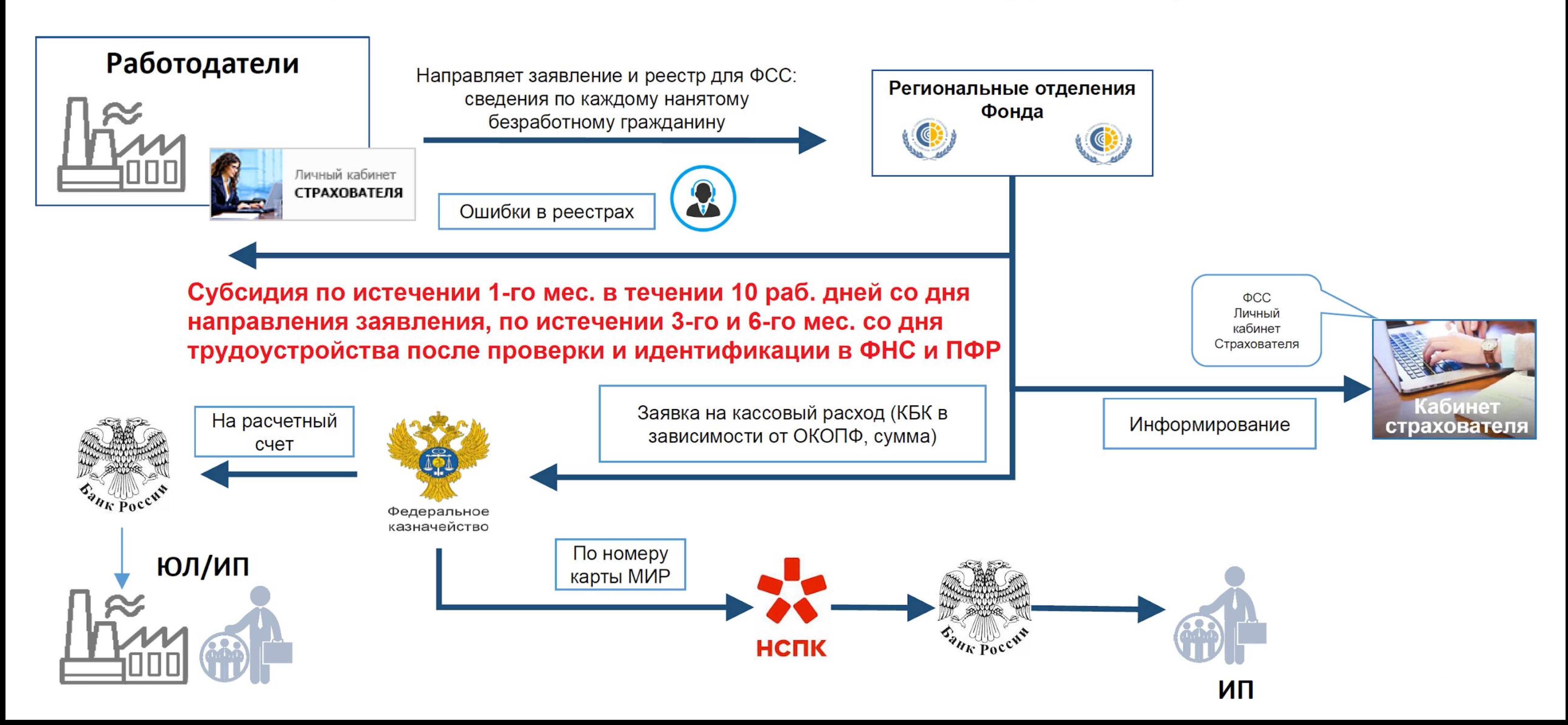

### Подтверждает работодатель (указывает в заявлении)

а) наличие государственной регистрации, осуществленной до 1 января 2021 г.; в) отсутствие у работодателя на дату направления в Фонд заявления неисполненной обязанности по уплате налогов, сборов, страховых взносов, пеней, штрафов и процентов по налогам и страховым взносам;

г) отсутствие у работодателя на дату направления в Фонд заявления просроченной задолженности по возврату в федеральный бюджет субсидий, бюджетных инвестиций, предоставленных в том числе в соответствии с иными правовыми актами, а также иной просроченной (неурегулированной) задолженности по денежным обязательствам перед Российской Федерацией;

д) работодатель на дату направления в Фонд заявления не находится в процессе реорганизации (за исключением реорганизации в форме присоединения к работодателю другого юридического лица), ликвидации, в отношении работодателя не введена процедура банкротства, его деятельность не приостановлена, а работодатели, являющиеся ИП, не прекратили деятельность в качестве ИП; е) неполучение работодателем на дату направления в Фонд заявления из федерального бюджета средств в соответствии с иными нормативными правовыми актами на цели, предусмотренные пунктом 1 Правил;

ж) работодатель на дату направления в Фонд заявления не является юридическим лицом, в уставном (складочном) капитале которого доля участия иностранных юридических лиц, местом регистрации которых является государство (территория), включенное в утвержденный Министерством финансов Российской Федерации перечень государств и территорий, предоставляющих льготный налоговый режим налогообложения и (или) не предусматривающих раскрытия и предоставления информации при проведении финансовых операций (офшорные зоны), в совокупности превышает 50 процентов; з) отсутствие в реестре дисквалифицированных лиц на дату направления в Фонд заявления сведений о дисквалифицированных руководителе, членах коллегиального исполнительного органа, лице, исполняющем функции единоличного исполнительного органа, или главном бухгалтере работодателя; и) трудоустройство работодателем безработных граждан на условиях полного рабочего дня с учетом режима рабочего времени, установленного правилами внутреннего трудового распорядка работодателя;

выплата работодателем заработной платы трудоустроенным безработным гражданам в размере не ниже величины МРОТ, установленного Федеральным законом "О минимальном размере оплаты труда";

л) отсутствие у работодателя на дату направления в Фонд заявления задолженности по заработной плате; н) отсутствие у работодателя займа в соответствии с постановлением Правительства Российской Федерации от 27 февраля 2021 г. N 279 "Об утверждении Правил предоставления субсидий из федерального бюджета российским кредитным организациям на возмещение недополученных ими доходов по кредитам, выданным в 2021 году юридическим лицам и индивидуальным предпринимателям на восстановление предпринимательской деятельности".

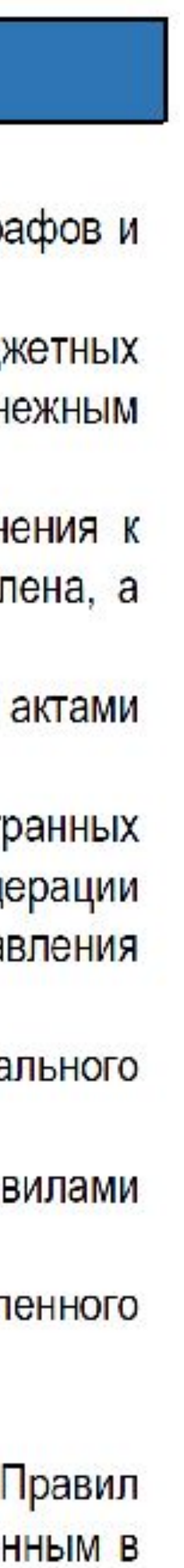

### Критерии для получения субсидий в отношении работников

а) на 1 января 2021 г. зарегистрированы в качестве безработных граждан в органах службы занятости;

б) на дату направления органами службы занятости для трудоустройства к работодателю являлись безработными гражданами;

в) на дату заключения трудового договора с работодателем не имели работы, не были зарегистрированы в качестве индивидуального предпринимателя, главы крестьянского (фермерского) хозяйства, единоличного исполнительного органа юридического лица, а также не применяли специальный налоговый режим "Налог на профессиональный доход".

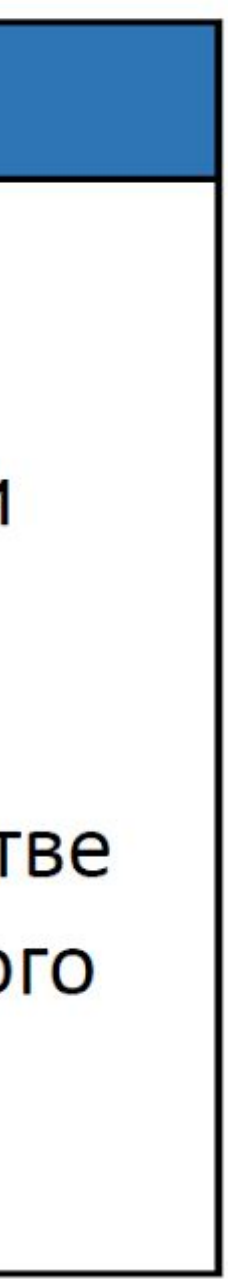

# Формирование заявления работодателем через ЛК Страхователя Сценарий показа

## 1. Войти в ЛК Страхователя под учетной записью ЕСИА

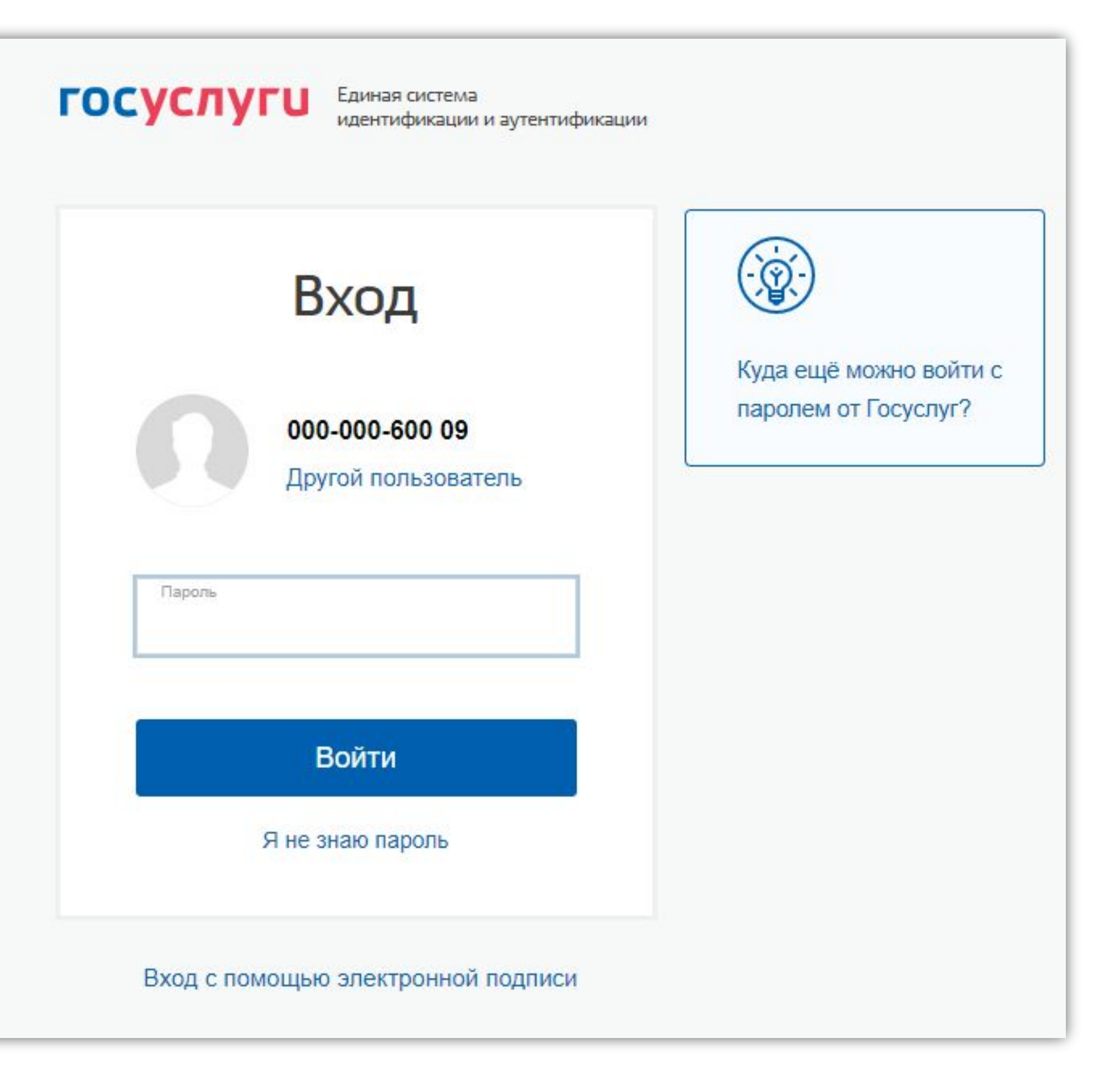

**2.** На главной странице ЛК выбрать раздел «Государственная поддержка в 2021 году юридических лиц и индивидуальных предпринимателей при трудоустройстве безработных граждан»

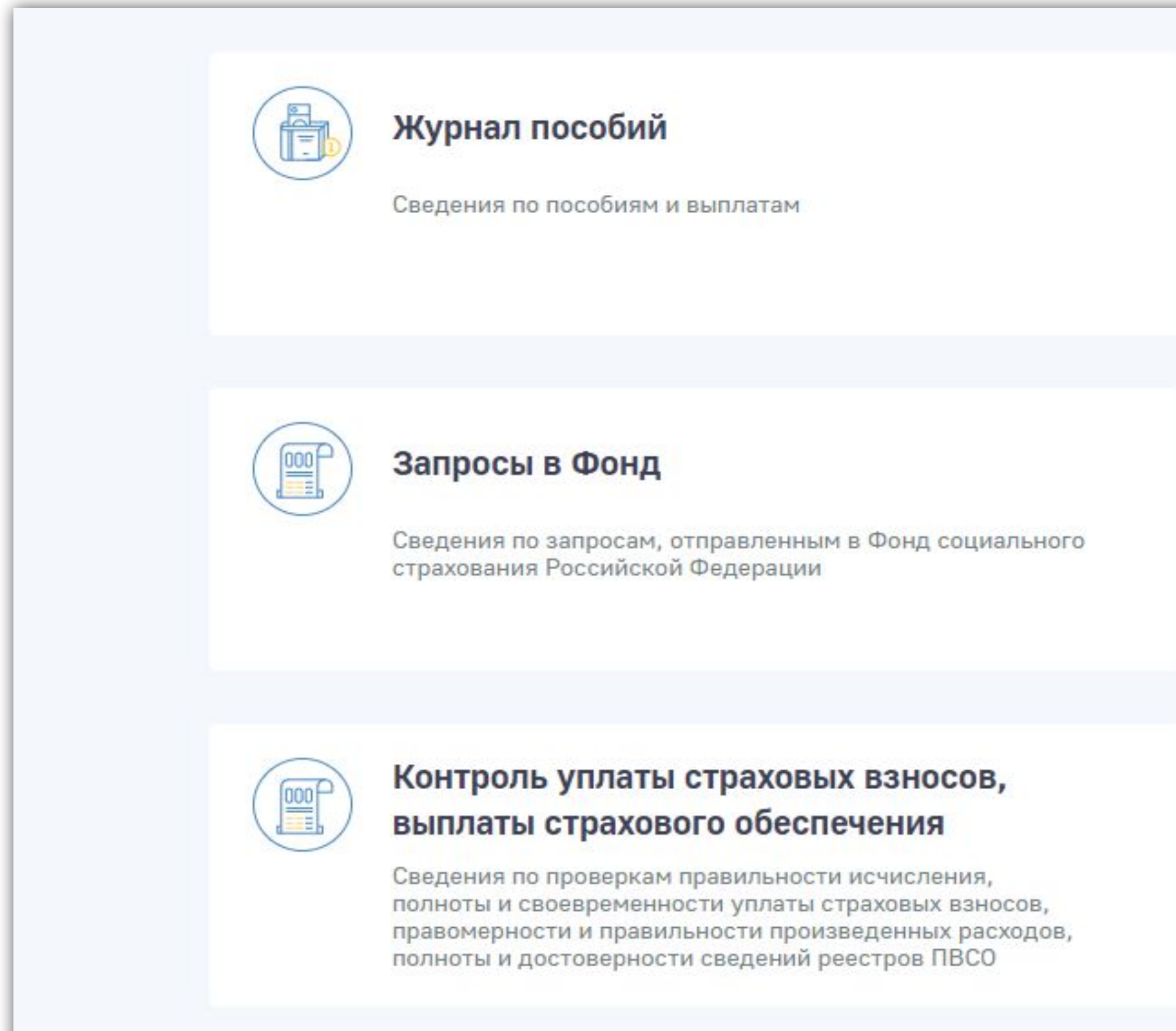

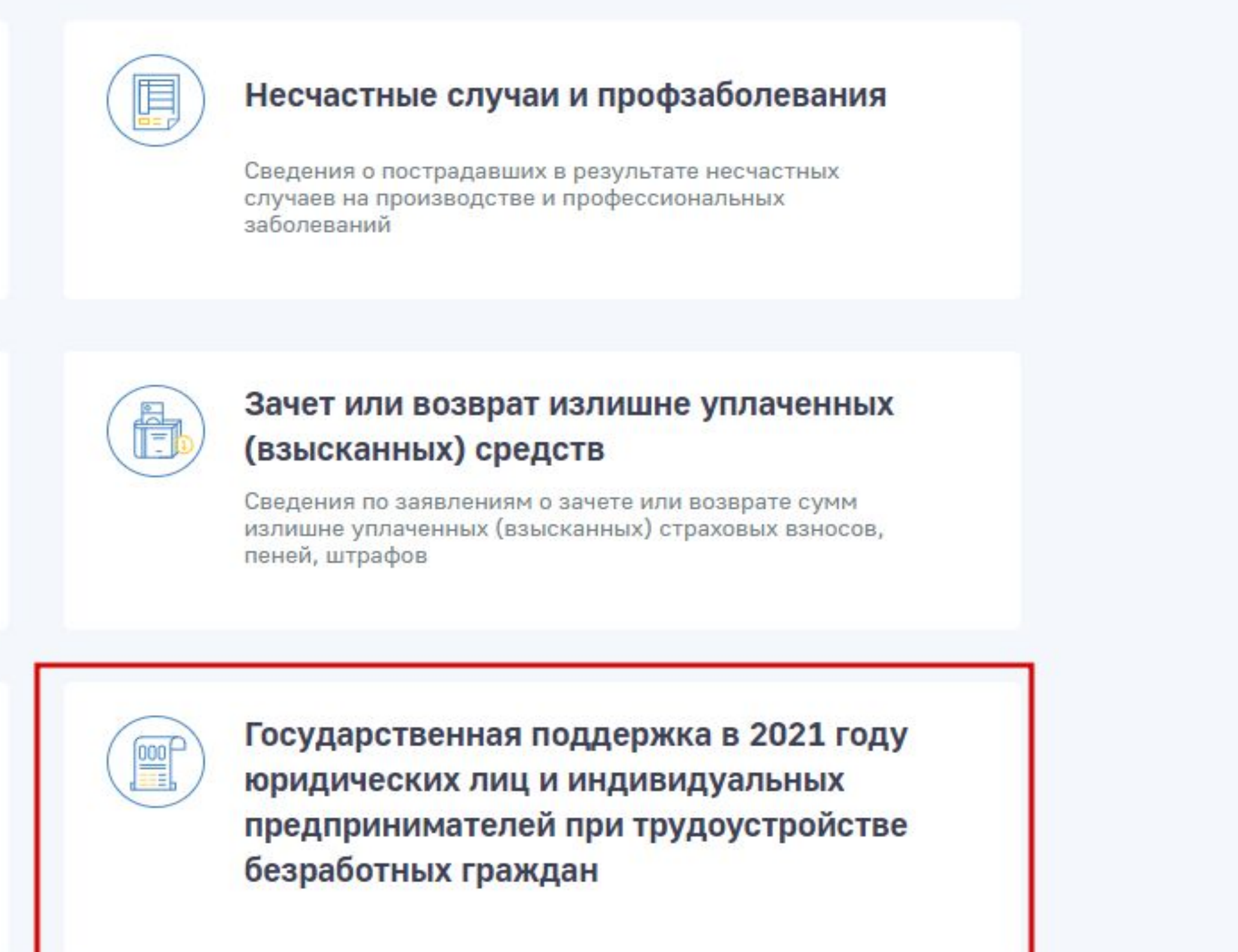

### **3.** Для формирования и отправки заявления нажать кнопку «+Создать

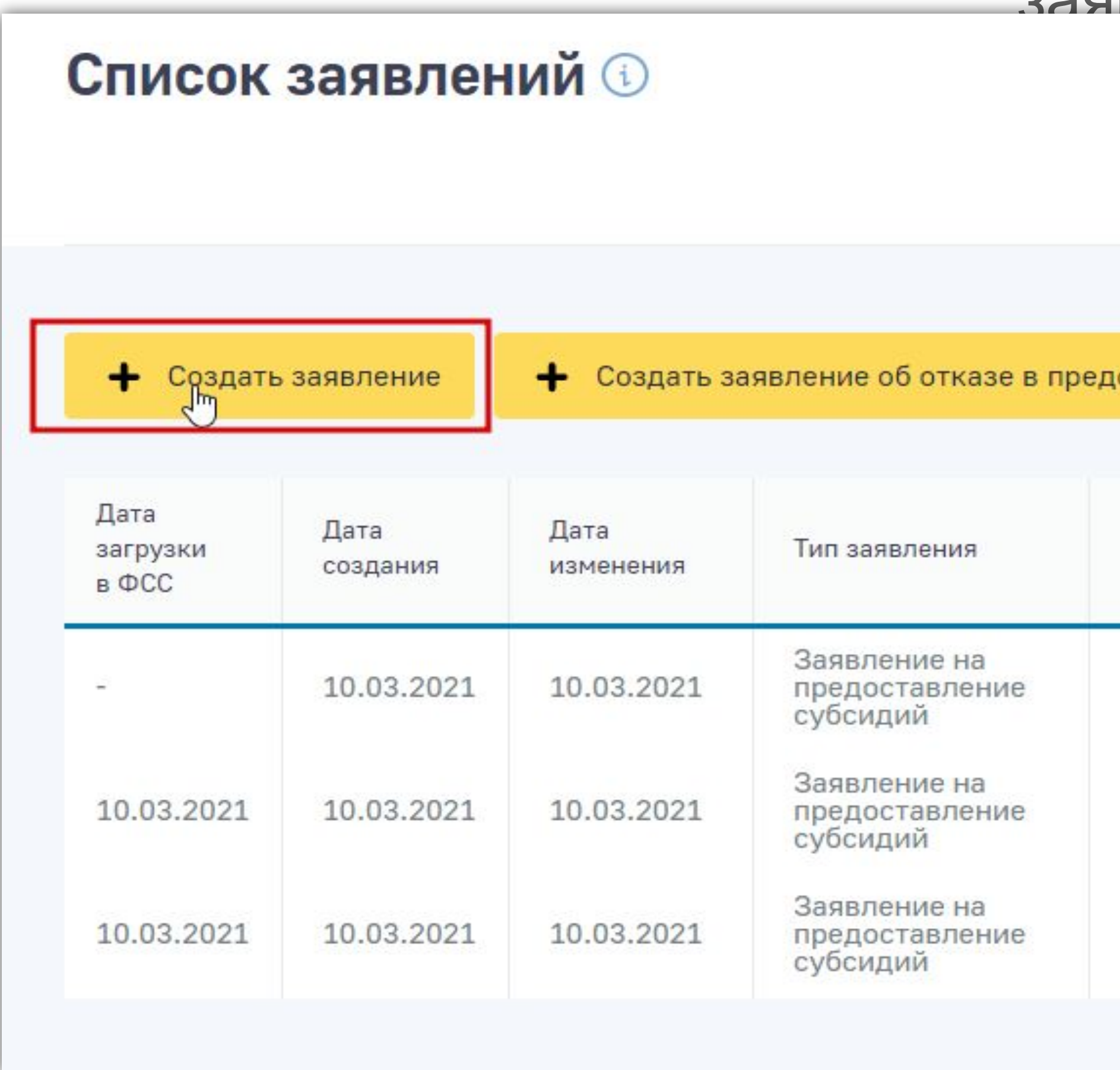

### заявление»

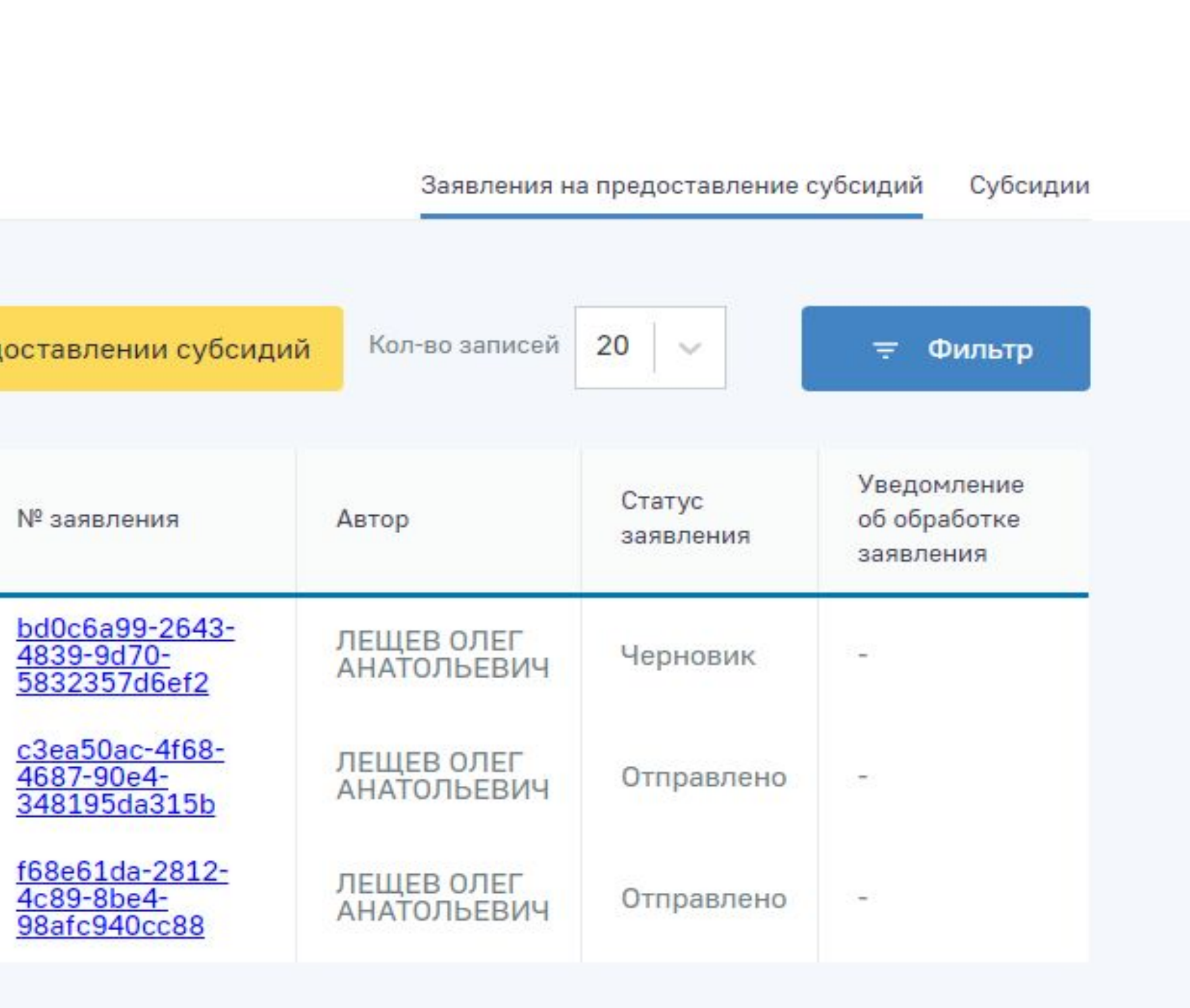

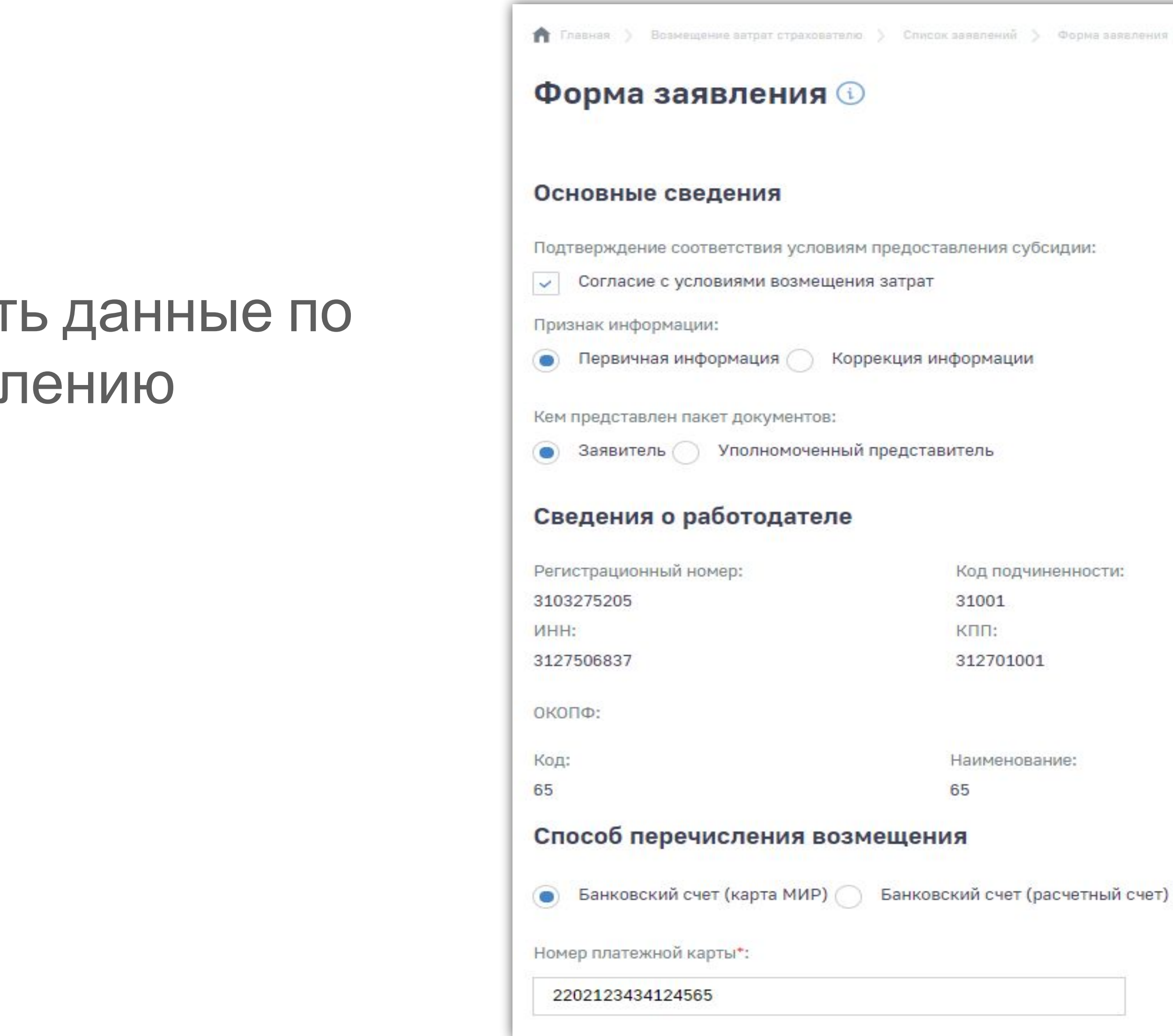

### 4. Заполнить данные по заявлению

Плавная ) Возмещение затрат страхователю ) Список завелений ) Форма заявления

### Форма заявления ©

Подтверждение соответствия условиям предоставления субсидии:

√ Согласие с условиями возмещения затрат

Первичная информация () Коррекция информации

Кем представлен пакет документов:

• Заявитель Уполномоченный представитель

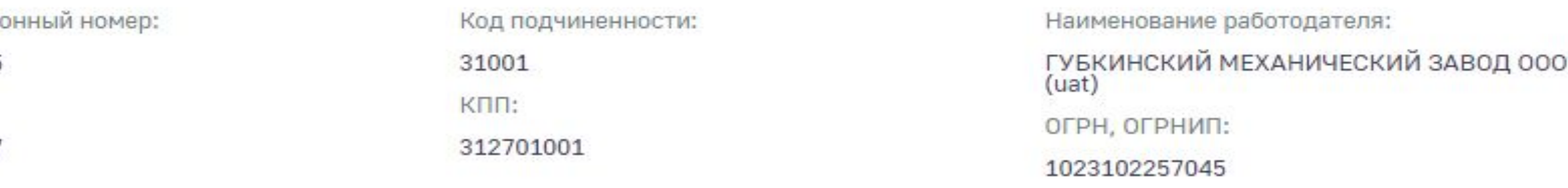

65

Способ перечисления возмещения

Наименование:

 $16 -$ 

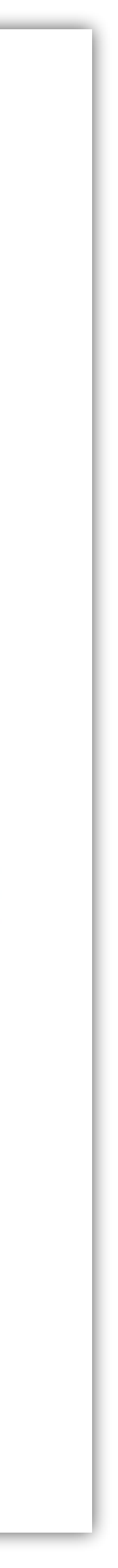

**5.** В форме ввода заявления на предоставление субсидии ввести сведения по трудоустроенным безработным гражданам. Для этого нажать кнопку «добавить» и заполнить поля ввода.

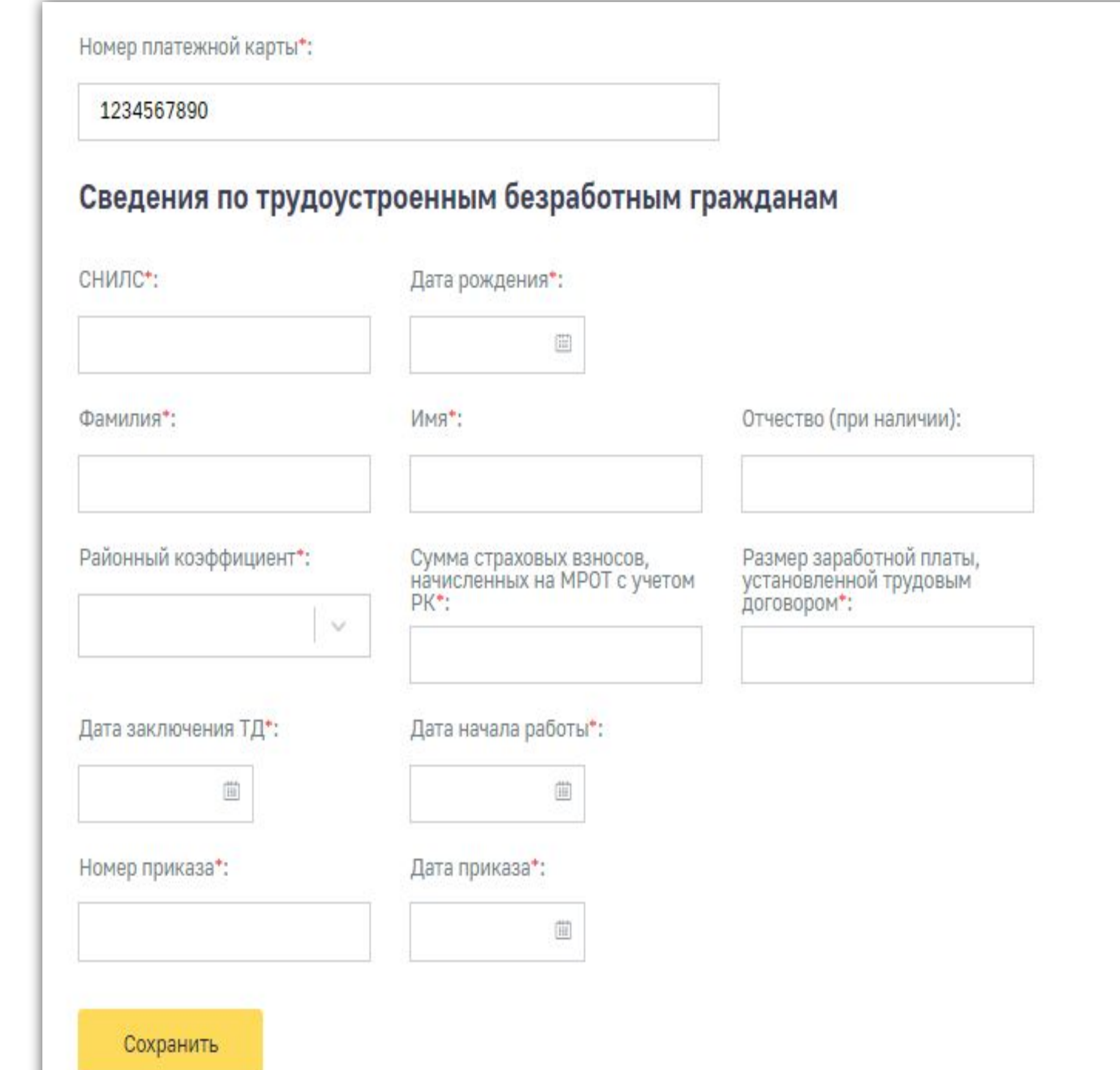

Отмена

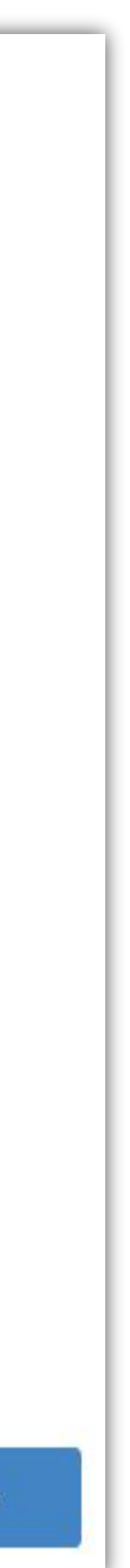

**6.** Для сохранения черновика заявления нажать кнопку «Сохранить»

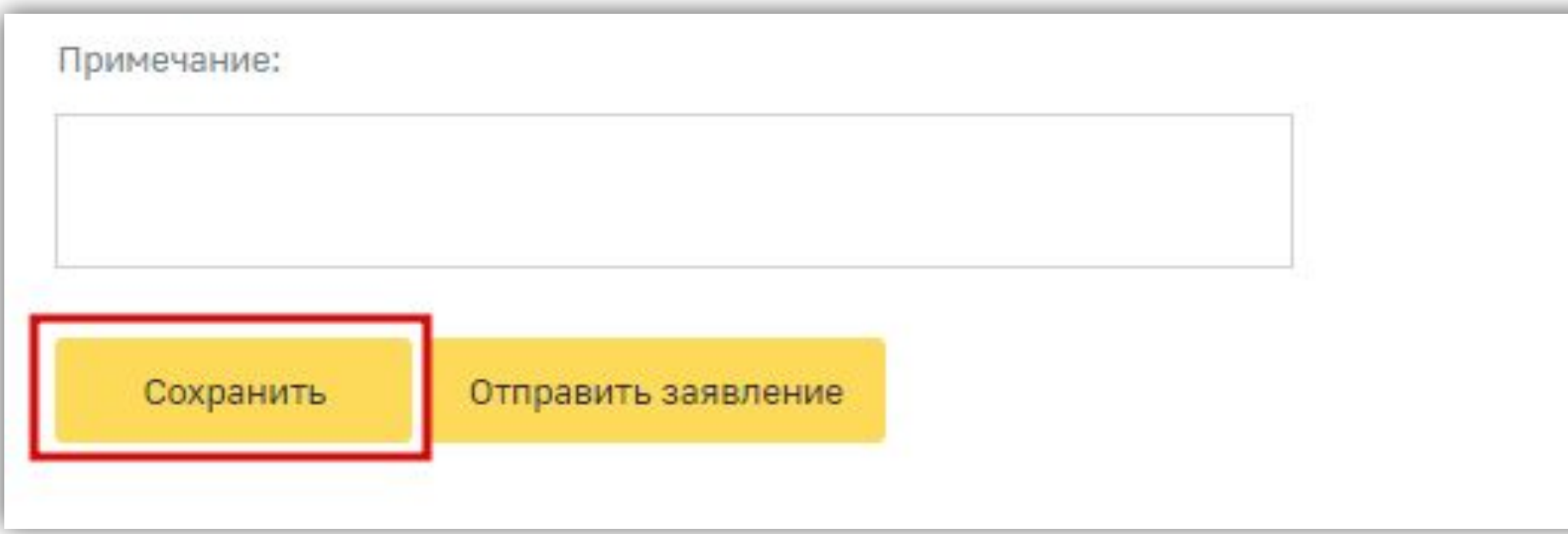

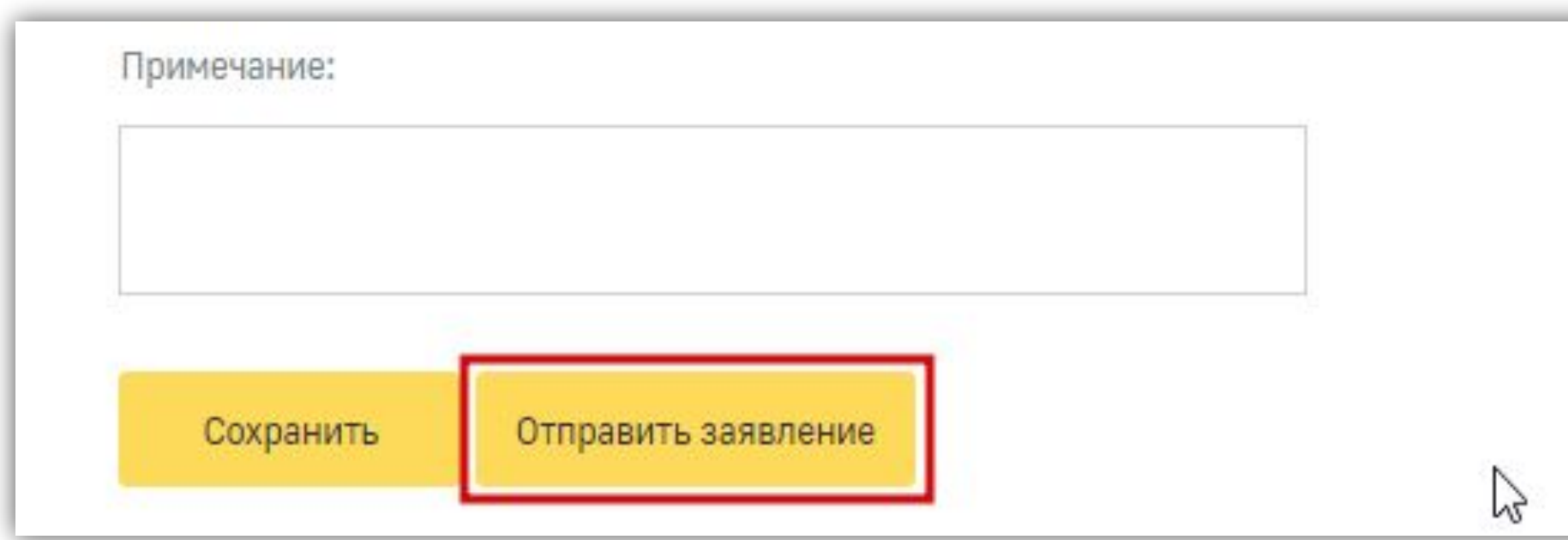

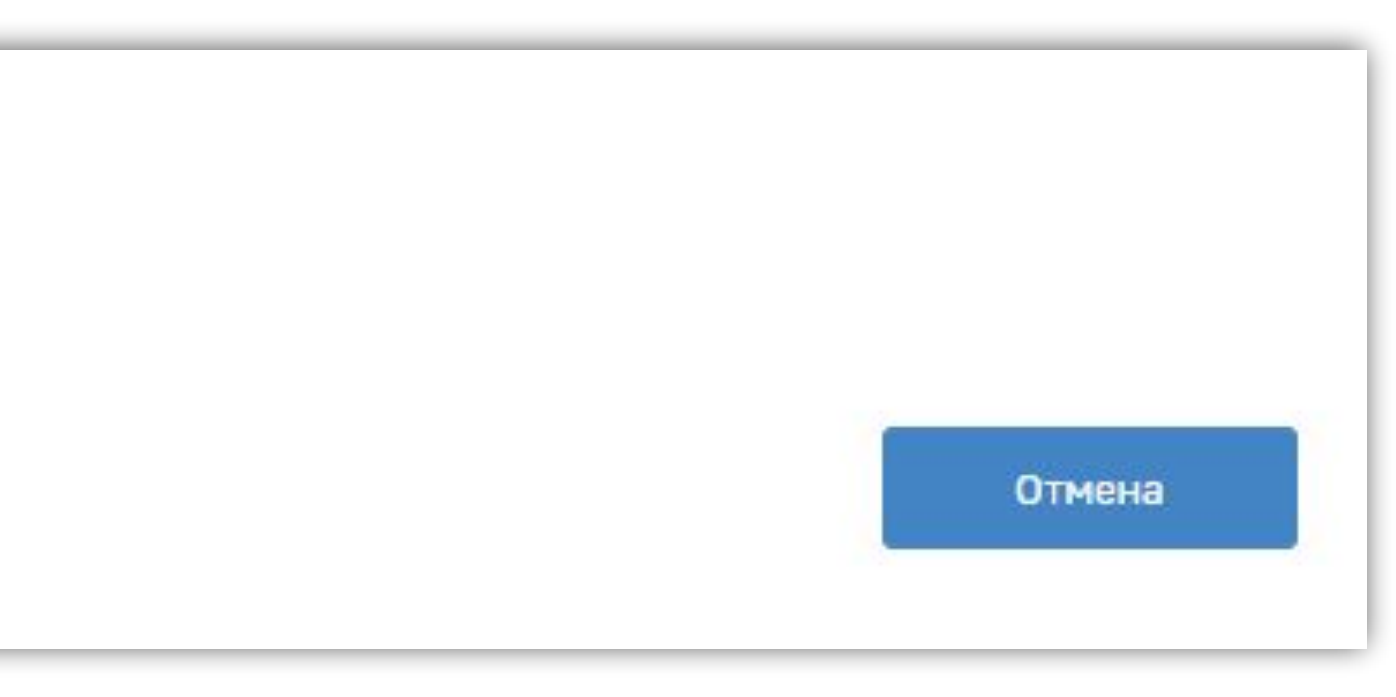

**7.** Для отправки заявления в ФСС нажать кнопку «Отправить заявление»

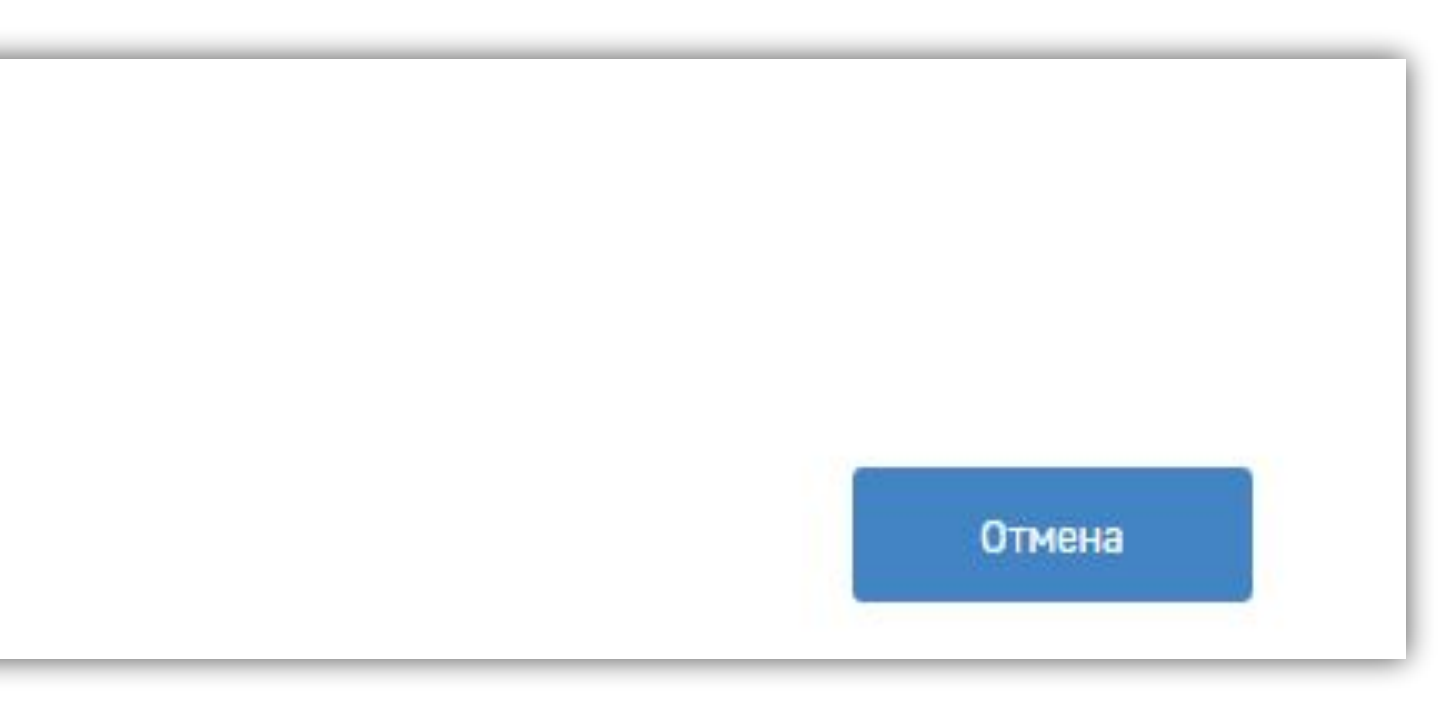

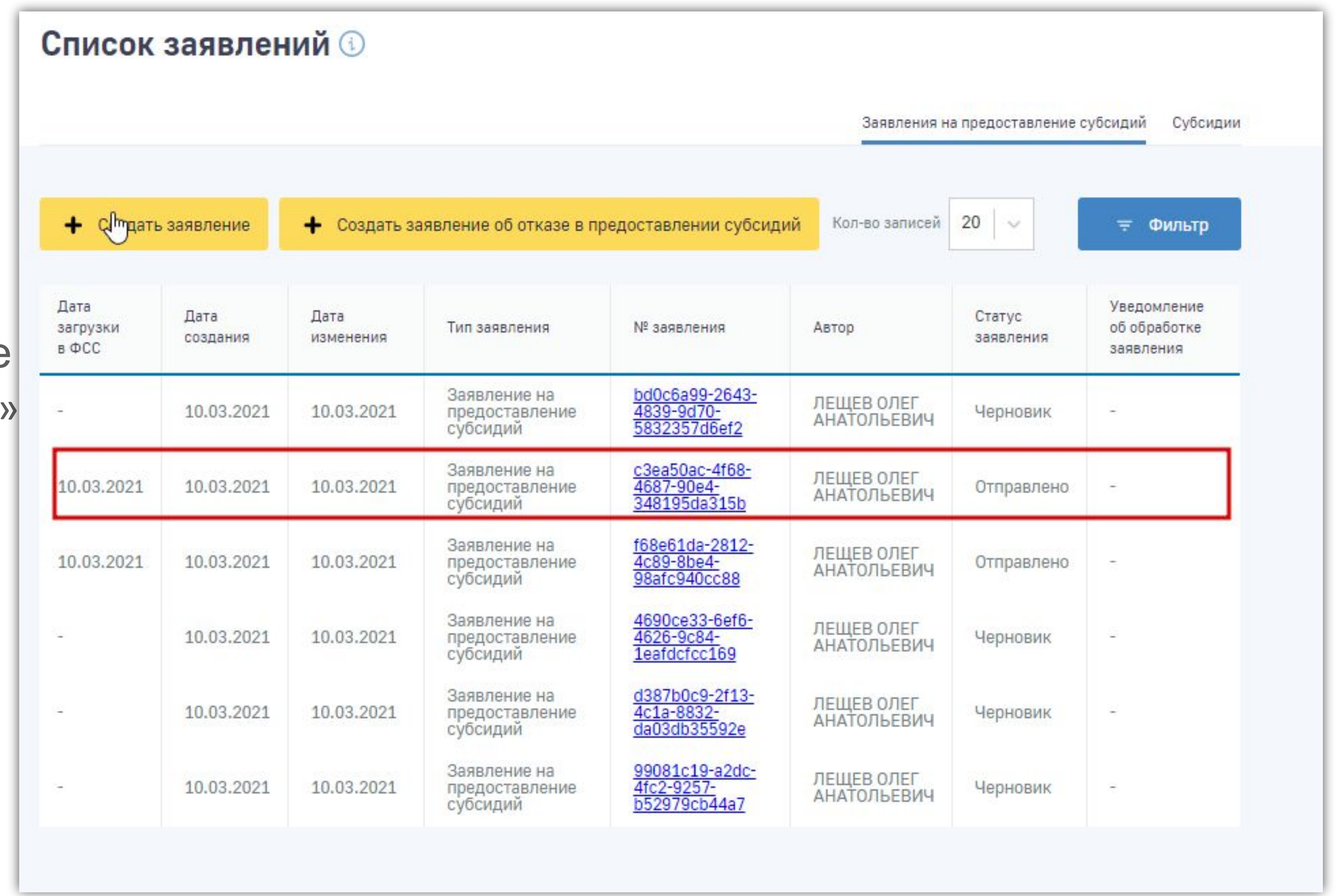

### **8.** Отправленное заявление примет статус «Отправлено»

**8.** Для просмотра карточки заявления кликнуть мышкой на номере заявления в соответствующей колонке.

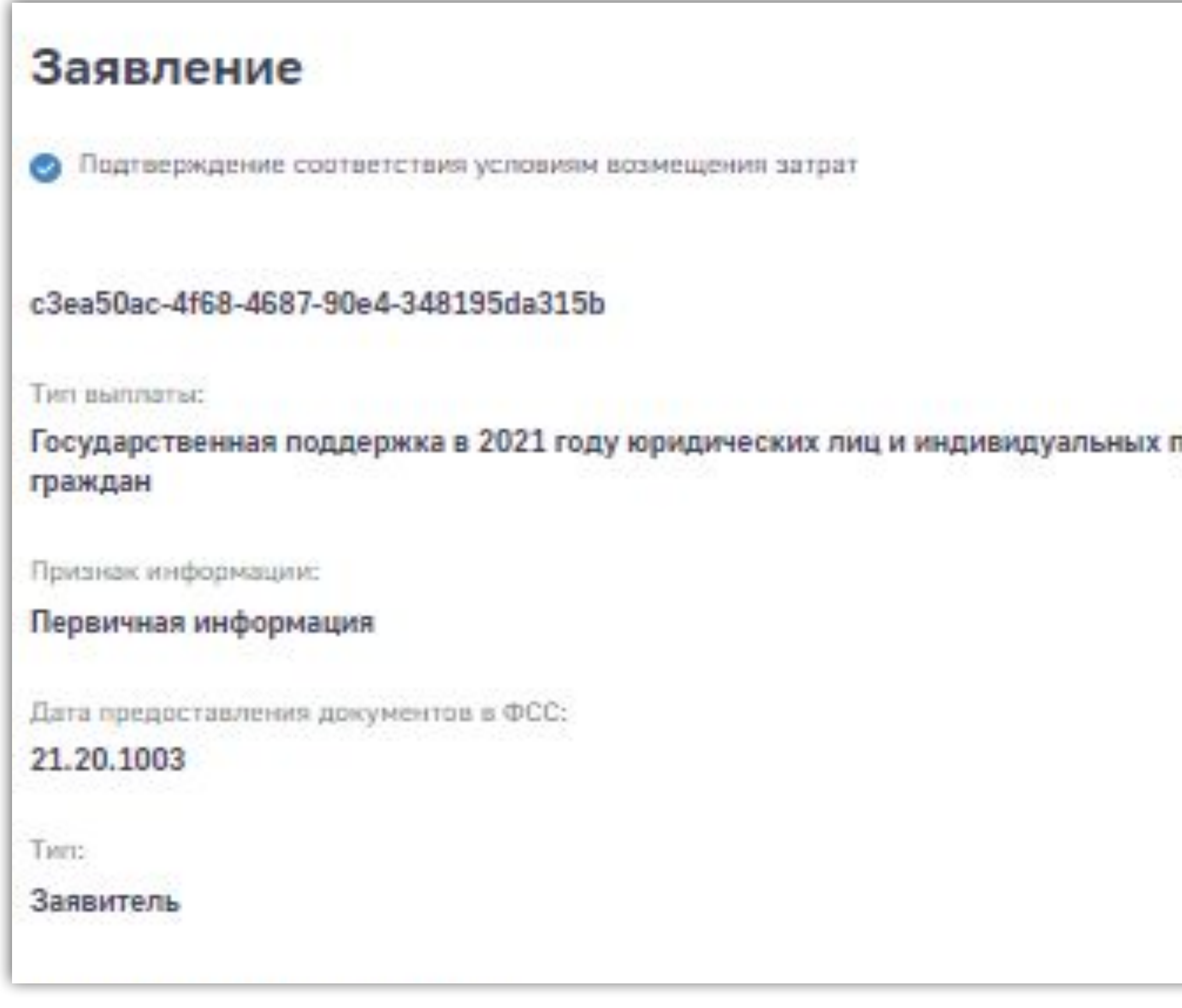

предпринимателей при трудоустройстве безработных

Карточка Сведений о работодателе и Банковских данных

### Сведения о работодателе

Регистрационный номер:

3103275205

Код подчиненности:

1

Наименование работодателя:

WHH:

3127506837

Knn:

окопф:

Снилс

15945671208

00045671298

00000071225

 $\sim$   $\sim$ 

Kon:

65

312701001

ОГРН, ОГРНИП:

1023102257045

65

Наименование:

ГУБКИНСКИЙ МЕХАНИЧЕСКИЙ ЗАВОД 000 (uat)

### + Банковские данные

### Сведения о работниках

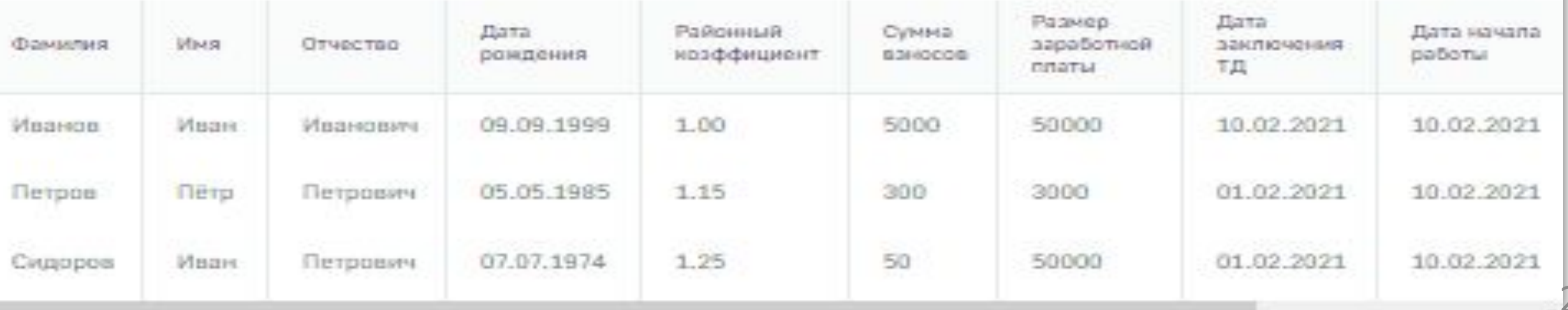